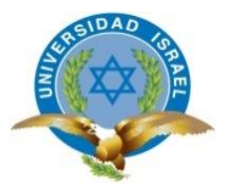

# **UNIVERSIDAD TECNOLÓGICA ISRAEL**

# **TRABAJO DE TITULACIÓN EN OPCIÓN AL GRADO DE:**

**INGENIERO EN SISTEMAS INFORMÁTICOS**

**TEMA:** DISEÑO E IMPLEMENTACIÓN DE UN SISTEMA DE RESERVAS PARA LA OPERADORA TURÍSTICA ECUADOR GALÁPAGOS TRAVELS (EGT)

**AUTOR/ A:** ELMER EDISON ROMERO BAQUERIZO

**TUTOR/ A: Msc. Marco Tupiza**

**AÑO: 2016**

## **AGRADECIMIENTO**

A mis padres, por formarme e inculcarme siempre buenos valores, brindarme siempre su respaldo de forma incondicional.

A mis hermanos a quienes debo mi espíritu competitivo.

A la Facultad de Ingeniería en Sistemas de la Universidad Tecnológica Israel por darme la oportunidad de formarme profesionalmente. También a todos y cada uno de mis maestros quienes a lo largo de mi formación académica supieron transmitirme sus conocimientos.

Y a todas aquellas personas que estuvieron en mi paso a conseguir esta meta.

## **DEDICATORIA**

Este logro se lo dedico a mi madre Adriana Baquerizo y a mis padres Eduardo Hidalgo y Jorge Romero, quienes me apoyaron en mis decisiones sean cuales fuesen, su apoyo más grande que su paciencia y su enseñanza al hacer de mí, la persona que yo quiero ser.

Mis hermanos, mi abuela a quienes con la distancia estoy agradecido por su respaldo y ansiedad por que cumpla esta fase en mi vida.

A ustedes mi eterno agradecimiento con todo el corazón.

Att. Elmer Edison Romero Baquerizo

#### **RESUMEN**

Los sistemas de reservas en la actualidad son algo muy necesitado por agencias de viajes ya que permite que estas administren de mejor manera todas las disponibilidades ahorrando tiempo y recursos.

Este proyecto describe un sistema de reservas para la agencia Ecuador Galapagos Travels, el cual tiene una arquitectura básica cliente-servidor, con código abierto y que se ejecuta en varias plataformas o sistemas operativos, cuyo lenguaje de programación se utilizó PHP y para gestionar la base de datos MySQL.

Es una solución informática implementada en la página web de la agencia y en la cual se podría trabajar en nuevas funcionalidades según los requerimientos y el modelo de negocio de la organización.

Para lograr la implementación se ha utilizado la metodología de desarrollo de software RUP, con el lenguaje de modelado UML para los diagramas.

Sistema de reservas, aplicativo web, Mercado, Clientes

#### **SUMMARY**

Nowadays Computer Reservation Systems are very needed by travel agencies as they allow better control of availabilities and are saving time and resources.

This project describes a Reservation System for the agency Ecuador Galapagos Travels, which uses basic client-server architecture, with open source and runs on multiple platforms or operating systems. The programming language PHP was used and MySQL to manage the database.

It is a software solution implemented on the website of the agency which could work on new functionalities according to the requirements and the business model of the organization.

To achieve the implementation the software development methodology RUP with modeling language UML for diagrams has been used.

Booking System, web application, Market, Customers

## Tabla de contenido

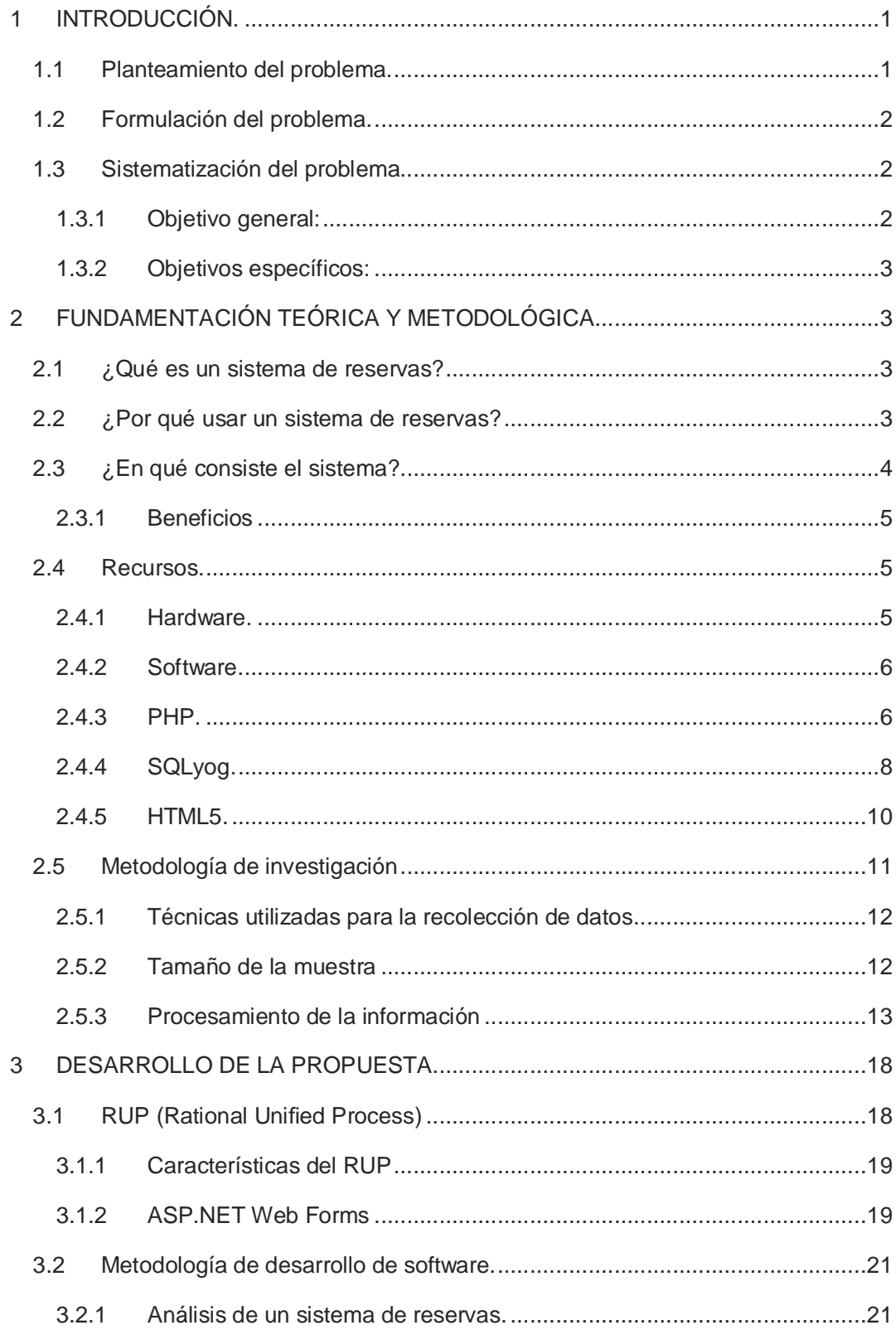

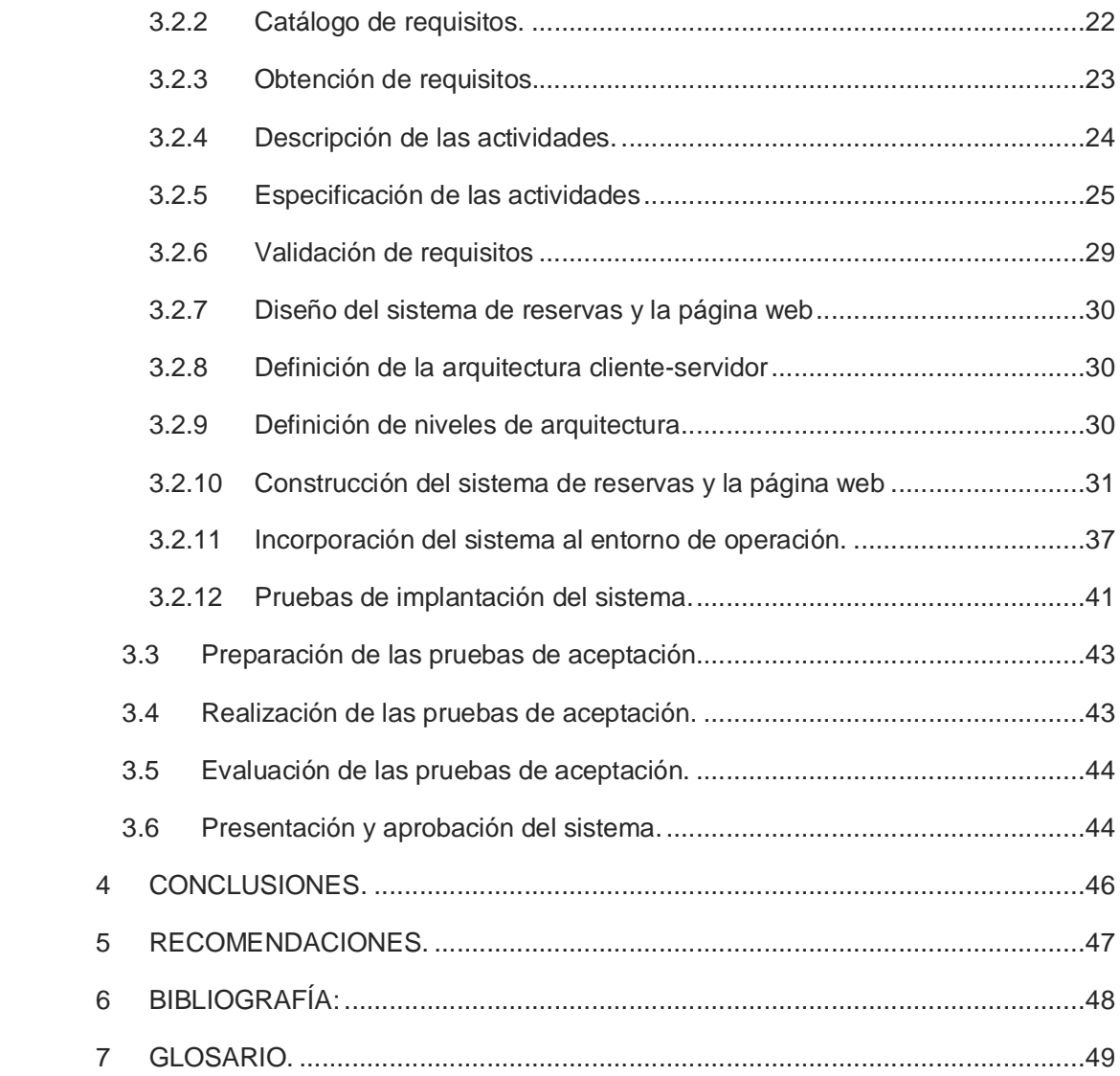

# **Índice de figuras**

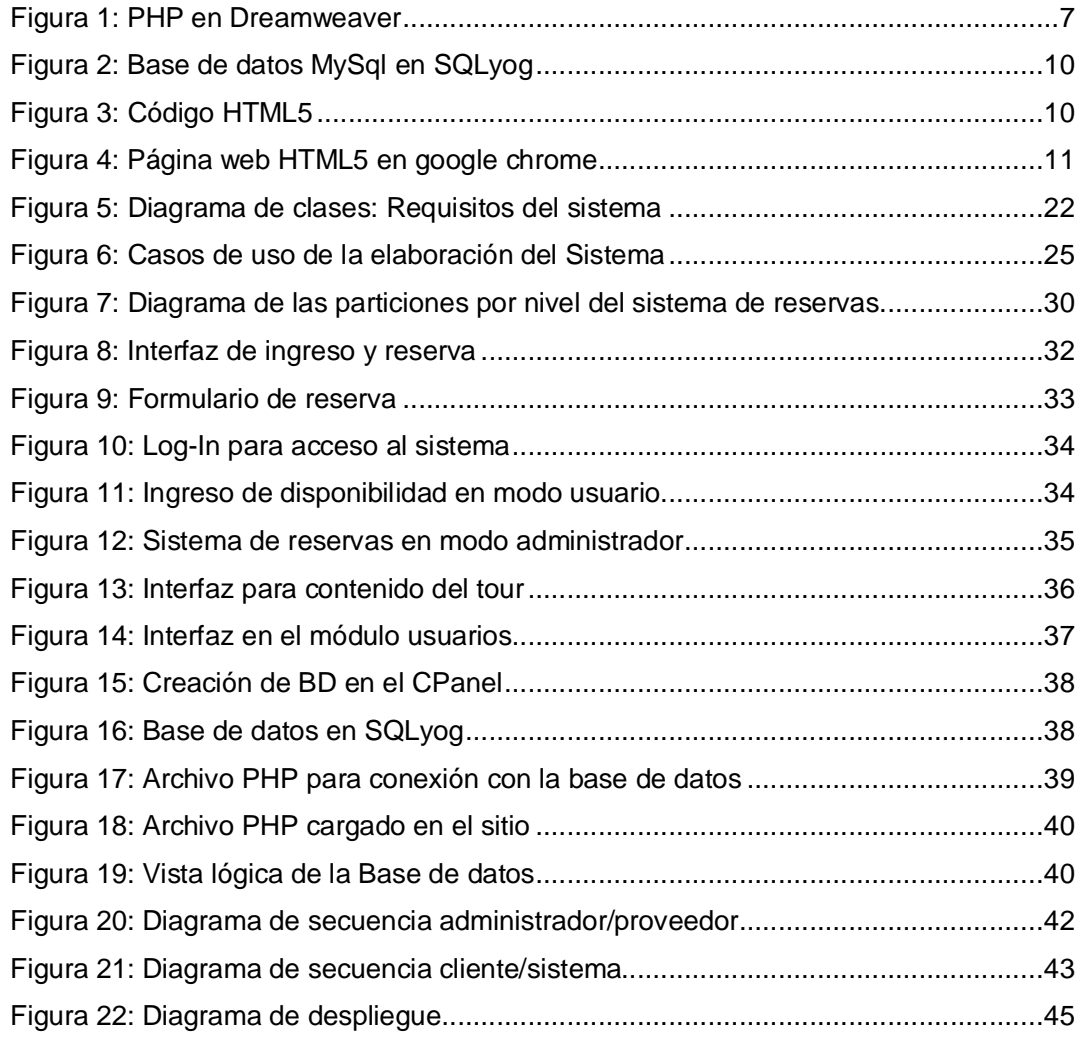

## **Índice de Ilustraciones**

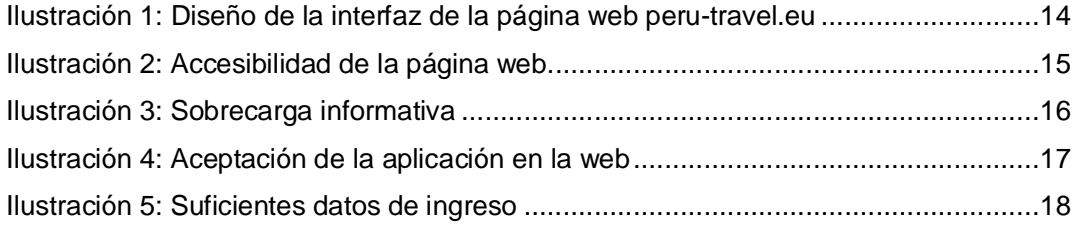

## **Índice de Tablas**

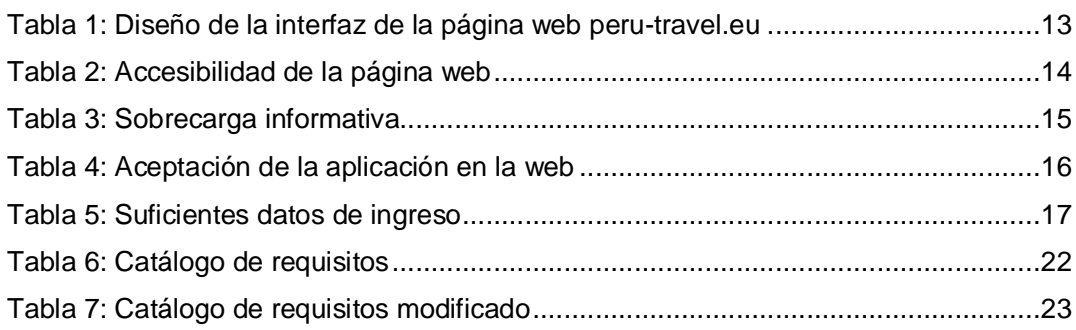

#### **1 INTRODUCCIÓN.**

Responsible Travel Cía. Ltda. Es una empresa en crecimiento que abarca varios proyectos e iniciativas interesantes;

Fundación Amazónica Productiva (FAP), es una organización ecuatoriana que integra armoniosamente todos los recursos tanto humanos, económicos y ambientales en proyectos y acciones concretas buscando establecer hábitats ecológicamente sostenibles y económicamente viables.

The Expedition Department (TED), organiza expediciones de nivel arqueológico a lo largo del Ecuador en los Andes, la Amazonía y las Islas Galápagos en América del Sur.

Finalmente tenemos a Ecuador Galápagos Travels Operadora Turística (EGT), considerado el más importante proyecto dentro de la organización especialista en viajes culturales y tours de aventura personalizados y programados a requerimiento del cliente.

Perú Travel es el más reciente sub-proyecto de EGT / Responsible Travel, teniendo como objetivo y visión expandirse a este mercado, con ayuda de la tecnología a través de internet se ha propuesto junto con el departamento de desarrollo de EGT, construir un sitio web en la cual se podrá interactivamente captar los potenciales clientes.

#### **1.1 Planteamiento del problema.**

En la organización llegó el momento donde el creciente volumen de clientes y sus inquietudes o consultas, generan un problema al momento de buscar, preguntar, atender y responder dicha inquietud, provocando un consumo adicional e innecesario de tiempo y recursos que debido a diferentes factores los procesos de ventas y reservas se van volviendo más complejos, en los cuales interviene:

1

*Disponibilidad:* la persona de operaciones siempre necesita hacer una llamada no contando con que la persona encargada de dar la información esté disponible.

*Itinerarios:* Muchas veces interfiere este punto. Vuelos, traductores/guías, choferes, etc., son muchas de las variables que tienen que ser organizadas en una fecha requerida a una hora dada. Si una falta se cae el sistema.

En la actualidad el departamento de ventas y operaciones de Ecuador Galapagos Travel atienden o comunican con el cliente por medio de correos electrónicos para manifestar su ayuda.

#### **1.2 Formulación del problema.**

¿De qué forma se podría reducir el consumo innecesario de recursos para que el cliente resuelva sus inquietudes acerca de la disponibilidad y en qué afecta los rendimientos en la operación de la empresa Ecuador Galapagos Travels?

#### **1.3 Sistematización del problema.**

El problema que se pretende resolver es el tiempo que toma el proceso de confirmación de disponibilidad a posibles clientes.

#### **1.3.1 Objetivo general:**

Desarrollar un sistema capaz de controlar, manejar y poner a disposición de los usuarios la información necesaria para saber la disponibilidad del tour y así facilitar el proceso de reserva en la operadora turística logrando un mayor rendimiento y calidad en el servicio.

## **1.3.2 Objetivos específicos:**

- Investigar qué gestión de reservas puede ajustarse a las necesidades de la agencia, simplificando así a los requerimientos según el estudio de nuestros clientes directos.
- Generar y diseñar un módulo para el fácil acceso a la información y hacer del proceso de presentación de datos un trabajo simple y eficiente en una página web.
- Implementar el sistema en la web requerida por la agencia y posibilitar así la conexión desde cualquier punto para hacer consultas y administrar de forma remota.

## **2 FUNDAMENTACIÓN TEÓRICA Y METODOLÓGICA.**

## **2.1 ¿Qué es un sistema de reservas?**

Un sistema de reserva es la solución a las necesidades de reserva. Es una combinación entre una página web única de la empresa y un programa de gestión de reservas con un motor integrado para poder mostrar la información a través de una página web en HTML a clientes, totalmente pensado que los usuarios obtengan respuesta inmediata a su inquietud y el personal de oficina gestione la solicitud puntualmente.

#### **2.2 ¿Por qué usar un sistema de reservas?**

Consideraremos la información turística, tanto la información de la oferta turística de un destino y de sus precios como aquella que nos muestra las tendencias de la demanda para ese destino. Evidentemente lo importante será obtener los datos fiables aproximados y útiles en cada caso, según se necesite para escoger unas vacaciones o bien para preparar los servicios de cara a la temporada sea alta o baja.

Se facilitará a los usuarios el hecho de poder reservar cruceros, paquetes de viajes, tours personalizados y saber la disponibilidad de los mismos. Esta es un sistema muy necesario para el proceso de reservas, ya que se ha convertido en uno de las formas de venta de más rápido crecimiento en este entorno.

#### **2.3 ¿En qué consiste el sistema?**

En el sistema está relacionado, al igual que en el proceso de información, un emisor/usuario, un receptor/vendedor y un canal/pagina web (cliente/servidor). El emisor es la persona o el ente que emite la información. El receptor, por el contrario, es el agente que recibe la información y la procesa para responder y guardarla. El canal es el medio por el cual circula la información en la cual usualmente la mayoría de los sistemas de ventas de las empresas turísticas están utilizando la arquitectura cliente/servidor para llevar a cabo dicha operación importante, demostrando que se trata de un sistema seguro, y que ofrece muchas ventajas con respecto al uso masivo de herramientas para la construcción del proceso de reserva tales como Excel, Outlook y Word.

La entrada de esta herramienta que utiliza programación y creación de interfaces en PHP permite tener un sistema similar al Windows Form pero dentro de una Página Web permitiendo dinamismo y comunicación cliente/producto. Pero si a este sistema agregamos toda la operación de gestión y mantención del mismo ya estamos hablando de una plataforma completa dedicada a la reserva y venta de paquetes turísticos manteniendo así incluso la comunicación interna en la empresa ventas/contabilidad.

Este sistema de reservas basado en la utilización de la Internet para su comunicación y además usar un navegador como interfaz de usuario permite a la empresa crear nuevos puntos de venta donde ella estime conveniente, solo cuidando que ese punto posea conexión a Internet mediante algún medio (cable, inalámbrico, ADSL, MODEM, , etc.).

## **2.3.1 Beneficios**

- Ahorra tiempo y reduce costos.
- Reservas, programación y facturación son rápidas y precisas con el sistema de reserva en línea.
- Administración de empresas.
- Mejor comunicación; mantenerse en contacto con clientes enviando correo electrónico con la información requerida ahora será más rápido y eficaz dándole al usuario/cliente más confianza y un sentido de buen servicio.
- Maximizar el beneficio de ofertar los Last Minute (ofertas más baratas por ser último minuto).

## **2.4 Recursos.**

Para el desarrollo del proyecto, es necesario contar con recursos tanto de software como de hardware, y si bien es cierto de antemano existe el ofrecimiento por parte de la agencia de cuáles serán los recursos a destinar para la habilitación del sistema. De la misma forma el departamento de IT cuenta con hardware y software destinado al desarrollo. Por lo tanto, se adecuará la metodología a los recursos preexistentes, tanto en software como en hardware.

## **2.4.1 Hardware.**

Los recursos de hardware ofrecidos para el desarrollo e implantación del proyecto se encuentran definidos por el departamento IT, tales como:

- Memoria RAM 16gb
- DD 500gb
- monitor 19" X2
- Implementos básicos (teclado, mouse)
- Procesador Intel Core i5 3.00Ghz

## **2.4.2 Software.**

En lo referente a software este también ha sido definido por el departamento IT. En este caso será:

- Adobe Dreamweaver CS6 Versión 12.0 de 64bits, esta será la herramienta de desarrollo de la página web en HTML5 y codificación en PHP del formulario requerido.
- Adobe Illustrator CS6 Versión 16.0 de 64bits, herramienta utilizada para la resolución de fotos o imágenes.
- Filezilla 3.13.1, es el cliente FTP que usaremos para la carga de la página web al internet.
- SQLyog, interfaz para gestión de base de datos.

Todos estos implementos fueron utilizados en sistema operativo Windows 8.1

## **2.4.3 PHP.**

Es un lenguaje de programación interpretado (Lenguaje de alto rendimiento), diseñado originalmente para la creación de páginas web dinámicas. Se usa principalmente para la interpretación del lado del servidor (server-side scripting) pero actualmente puede ser utilizado desde una interfaz de línea de comandos o en la creación de otros tipos de programas incluyendo aplicaciones con interfaz gráfica usando las bibliotecas Qt o GTK+.

El gran parecido que posee PHP con los lenguajes más comunes de programación estructurada, como C y Perl, permiten a la mayoría de los programadores crear aplicaciones complejas con una curva de aprendizaje muy corta. También les permite involucrarse con aplicaciones de contenido dinámico sin tener que aprender todo un nuevo grupo de funciones.

Aunque todo en su diseño está orientado a facilitar la creación de sitios webs, es posible crear aplicaciones con una interfaz gráfica para el usuario, utilizando la extensión PHP-Qt o PHP-GTK. También puede ser usado desde la línea de órdenes, de la misma manera como Perl o Python pueden hacerlo; a esta versión de PHP se la llama PHP-CLI (Command Line Interface).

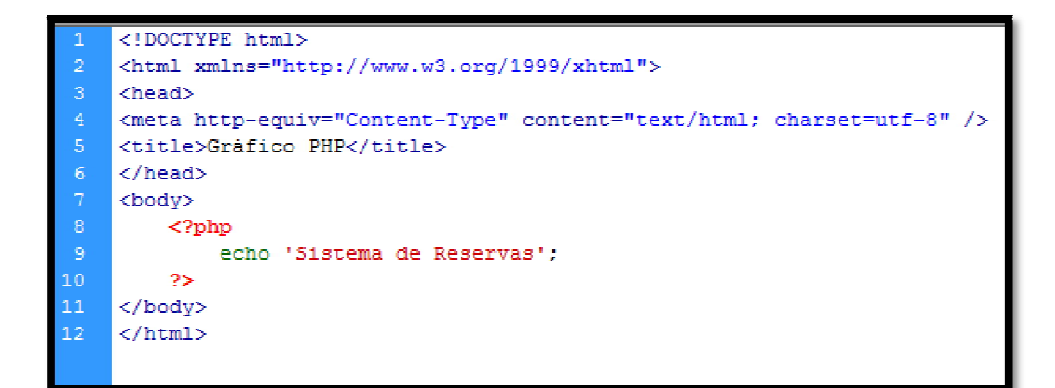

Figura 1: PHP en Dreamweaver

Cuando el cliente hace una petición al servidor para que le envíe una página web, el servidor ejecuta el intérprete de PHP. Éste procesa el script solicitado que generará el contenido de manera dinámica (por ejemplo obteniendo información de una base de datos). El resultado es enviado por el intérprete al servidor, quien a su vez se lo envía al cliente. Mediante extensiones es también posible la generación de archivos PDF, Flash, así como imágenes en diferentes formatos.

Permite la conexión a diferentes tipos de servidores de bases de datos tales como MySQL, PostgreSQL, Oracle, ODBC, DB2, Microsoft SQL Server, Firebird y SQLite.

PHP también tiene la capacidad de ser ejecutado en la mayoría de los sistemas operativos, tales como Unix (y de ese tipo, como Linux o Mac OS X) y Microsoft Windows, y puede interactuar con los servidores de web más populares ya que existe en versión CGI, módulo para Apache, e ISAPI.

PHP es una alternativa a las tecnologías de Microsoft ASP y ASP.NET (que utiliza C# y Visual Basic .NET como lenguajes), a ColdFusion de la empresa Adobe, a JSP/Java y a CGI/Perl. Aunque su creación y desarrollo se da en el ámbito de los sistemas libres, bajo la licencia GNU, existe además un entorno de desarrollo integrado comercial llamado Zend Studio. CodeGear (la división de lenguajes de programación de Borland) ha sacado al mercado un entorno de desarrollo integrado para PHP, denominado 'Delphi for PHP. También existen al menos un par de módulos para Eclipse, uno de los entornos más populares.

## **2.4.3.1 Características**

- Orientado al desarrollo de aplicaciones web dinámicas con acceso a información almacenada en una base de datos.
- El código fuente escrito en PHP es invisible al navegador web y al cliente ya que es el servidor el que se encarga de ejecutar el código y enviar su resultado HTML al navegador. Esto hace que la programación en PHP sea segura y confiable.
- Capacidad de conexión con la mayoría de los motores de base de datos que se utilizan en la actualidad, destaca su conectividad con MySQL y PostgreSQL.
- No requiere definición de tipos de variables aunque sus variables se pueden evaluar también por el tipo que estén manejando en tiempo de ejecución.
- Tiene manejo de excepciones (desde PHP5).
- Si bien PHP no obliga a quien lo usa a seguir una determinada metodología a la hora de programar (muchos otros lenguajes tampoco lo hacen), aun haciéndolo, el programador puede aplicar en su trabajo cualquier técnica de programación o de desarrollo que le permita escribir código ordenado, estructurado y manejable.

## **2.4.4 SQLyog.**

Es una excelente interfaz gráfica diseñada especialmente para trabajar de forma más rápida y cómoda con el servidor de base de datos MySQL. El programa está orientado a usuarios que ya tienen ciertos conocimientos de SQL y necesitan un intérprete gráfico sin excesivas florituras, ágil y funcional. SQLyog te permite administrar usuarios y permisos, y realizar múltiples peticiones a base de datos. También puedes insertar fácilmente, mediante plantillas, peticiones que realices con frecuencia, como por ejemplo creación de tablas. Otras opciones son la exportación de datos en formato CSV, HTML y XML, la optimización de bases de datos, la posibilidad de guardar scripts de SQL como favoritos.

## **2.4.4.1 Características**

- Soporte Unicode/UTF8 completo
- Productividad desarrollador / usuario
- Documentación de esquema HTML
- Atajos para generar sentencias SQL DML desde definición de esquema
- Editor de consultas con pestañas múltiples y editor de resultados
- Ejecución múltiple de consultas
- Ejecución de consultas multi-hilo Posibilidad de detener consultas grandes
- Plantillas SQL
- Interfaz de cuadrícula estilo Excel para ver/actualizar los resultados
- Editor de Blob multi-formato
- Se pueden ver datos en modo cuadrícula o texto
- Exportación de Resultado/Datos a CSV / XML / HTML / Excel
- Soporte completo de versiones desde 3.23.38 hasta la última
- Exportación de resultados/datos de tabla al portapapeles/archivo amigable con Excel
- Editor de tabla y resultado sin diálogo
- Restaura / Importa volcados SQL largos
- Soporta objetos MySQL 5.x
- Gestión de MySQL hospedado
- Administración de índices
- Administrador de relaciones/claves foráneas
- Reordenar columnas
- Copiar objetos a otro servidor con un solo clic
- Diagnóstico de tablas
- Herramientas para despejar
- Explorador de objetos
- Crear/borrar bases de datos
- Optimizado para la gestión de MySQL hospedado
- Administración MySQL de alta velocidad. Utiliza una API MySQL nativa en C - la forma más rápida de comunicarse con un servidor MySQL
- 100% manejable con el teclado
- Uso mínimo del registro migración fácil de las preferencias del usuario arrastrando y soltando archivos de configuración.
- Aspecto visual ordenado, se pueden mostrar/ocultar paneles

| SQLyoq Enterprise - MySQL GUI - [Test - root@192.168.1.7"]<br>Eile Edit Fayorites DB Table Objects Tools Powertools                                                                                                    |                                                                      | Window<br>Help                                                                                                    |                                                                                                    |                                                                                                    |                                                                                               | $-10$<br>$=$ $\mathbb{F}$ x                                                                           |
|----------------------------------------------------------------------------------------------------|----------------------------------------------------------------------|----------------------------------------------------------------------------------------------------|----------------------------------------------------------------------------------------------------|----------------------------------------------------------------------------------------------------|-----------------------------------------------------------------------------------------------|----------------------------------------------------------------------------------------------------|
|                                                                                                    |                                                                      | I No database selected                                                                                                    |                                                                                                    | <b>马士麦牙四番菜</b>                                                                                                    |                                                                                               |                                                                                                    |
| Es root@192.168.1.7<br>в<br>information schema<br>田<br>$\mathbb{H}$<br>mysol<br>FB.<br>sakila<br>日目<br><b>Tables</b><br>E.<br>m<br>actor<br>$\begin{array}{c} \begin{array}{c} \begin{array}{c} \begin{array}{c} \end{array} \end{array} \end{array} \end{array} \end{array}$<br>address<br>ia)<br>category<br>田<br>city<br>田<br>country<br>圖<br>customer<br>payment<br>兩<br>Views.<br>GT.<br><b>Stored Procs</b><br>H<br><b>Functions</b><br>届<br>Triggers<br>Events<br>田<br>凬<br>test<br>ы<br>B<br>world<br>田<br>田 目 数据库 | я<br>ā<br>RMEE<br>lan.<br>Face<br>coun<br>at t<br>$\pm$ 1 Red<br>福原圖 | Query R Query Builder Schema Designer<br>Autocomplete: [Tab]->Next Tag. [Ctrl+Space]->List Matching Tags. [Ctrl+Enter]->List All Tags.<br>SELECT Giby.District<br>Execute Query<br><b>SOL Formatter</b><br>Undo<br>U Redo<br><b>Ye Cut</b><br>$\Box$ Copy<br>Paste<br>Select All<br><b>Ban PROGRAMAS-GRATIS.net</b><br>Clear<br>Q Eind<br>Replace<br>Go To<br><b>And Refresh Object Browser</b><br>Insert Templates<br>List All Tags<br>List Matching Tags<br>Show Result/Table Data In Text<br><b>Hide Object Browser</b> | AS citydt, country.Capital<br>$Cul+Z$<br>ChLY<br>Ctrl+X<br>$C  -C$<br>Ctrl+V<br>$\mathsf{Ctrl} \bullet \mathbb{A}$<br>$Ctrl + F/F3$<br>Ctrl+H<br>$Ctrl + G$<br>F1<br>Ctrl+Shift+T<br>Ctrl+Enter<br>Ctrl+Space<br>Chiel.<br>$Cnk+1$ | AS cntcap,<br>.CountryCode = "AFG"<br>sakila.country, sakila.city AS<br>Format Current Query<br>Format Selected Query<br>Format All Ouenes<br>4 S Objects | country.Continect<br>LIMIT 1) AS Population.<br>F12<br>$Crit+F12$<br>Shift+112<br>T E History | $\times$<br>cabcont.<br>scity.<br><b>ISELECT</b><br>ace AS catrylan<br><b>DAT =</b><br>city.District, |
|                                                                                                    |                                                                      | Hide Result Pane<br>Hide SOL Editor<br>Switch To Previous Tab<br>Switch To Next Tab                                                                                                    | $C$ trl+2<br>$Ctnl+3$<br>Ctrl+PoUp<br>Ctrl+PgDown                                                                                                    |                                                                                                    |                                                                                               |                                                                                                    |
|                                                                                                    |                                                                      | Advanced                                                                                                    |                                                                                                    |                                                                                                    |                                                                                               |                                                                                                    |

Figura 2: Base de datos MySql en SQLyog

## **2.4.5 HTML5.**

(Hyper Text Markup Language, versión 5) es la quinta revisión mayor del lenguaje básico de la World Wide Web, HTML. HTML 5 especifica dos variantes de sintaxis para HTML: un «clásico» HTML (text/html), la variante conocida comoHTML5y una variante XHTML conocida como sintaxis XHTML5 que deberá ser servida como XML (XHTML) (application/xhtml+xml).1 Esta es la primera vez que HTML y XHTML se han desarrollado en paralelo.

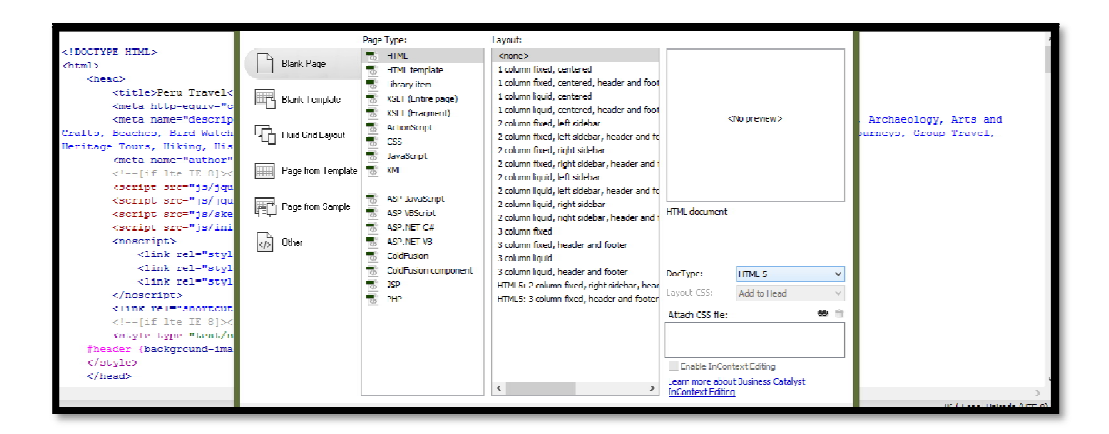

Figura 3: Código HTML5

La nueva versión de HTML contiene elementos dedicados ampliamente a mejorar la experiencia del usuario en una página web, haciendo más fácil al diseñador poder agregar elementos de audio, video y en general del web 2.0 así como organizar sus contenidos utilizando menos código.

La nueva versión es más eficiente y ocupa menos recursos en la computadora del cliente, en particular siendo el HTML5 compatible con las versiones anteriores de HTML, utilizar la nueva versión en una página ya diseñada implica un menor trabajo que si fuera una colección completamente nueva.

Por el contrario, HTML5 radica fuertemente en las capacidades del explorador, por lo que en estos momentos no todos los exploradores lo soportan (actualmente sólo Chrome, Safari, Firefox y Opera soportan la mayoría de las características).

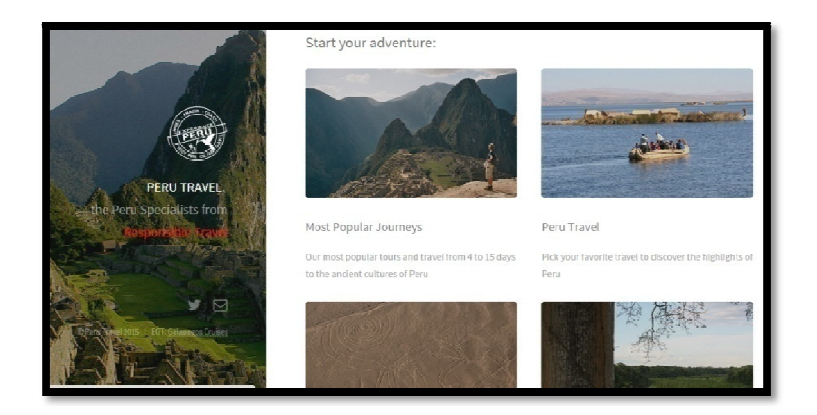

Figura 4: Página web HTML5 en google chrome

#### **2.5 Metodología de investigación**

Se pude mencionar que para el desarrollo se ha utilizado la **investigación cualitativa** relacionada con la investigación acción para solucionar problemas comunes que se presentan en la empresa por falta de una comunicación clara y oportuna entre el cliente y el proveedor del servicio (EGT).

La **investigación bibliográfica** que coadyuva a que el marco teórico se sustente de manera efectiva en el logro del objetivo propuesto en este trabajo investigativo.

Por cuanto no existen investigaciones relacionadas con el tema propuesto se aplicó un tipo de estudio exploratorio a fin de conocer de manera específica mediante un Feedback la opinión de algunos clientes sobre el servicio brindado.

Se aplica el *método descriptivo* para detallar las características más importantes del problema a investigar.

Se utiliza el *método estadístico* a fin de organizar la información registrada en la observación, encuesta o el feedback encaminada a obtener datos veraces y confiables en la investigación.

#### **2.5.1 Técnicas utilizadas para la recolección de datos**

Se usó como técnica para recolección de datos la encuesta aplicada mediante correo feedback, que permitió al departamento saber que tan factible es realizar el sistema de reservas. El correo fue enviado a los clientes una vez realizado el tour, así nos ayuda con sus comentarios o críticas.

Se utiliza técnicas como la lectura comprensiva para el análisis de resultados y el planteamiento de conclusiones y recomendaciones.

## **2.5.2 Tamaño de la muestra**

Es importante señalar que la población que participa en este proceso de investigación fue seleccionada de entre los clientes que hacen uso de las ofertas que proporciona EGT (Ecuador Galápagos Travels).Con el informe tomado de 10 correos enviados y respondidos, se procede a realizar el tamaño de la muestra la cual nos permite obtener una información adecuada con error de muestreo menor al 0.05 al 95% para que sea confiable.

$$
=\frac{2}{2\left(-1\right)+2}
$$

N =10 (número total de encuestados)

 $k = 95\% = 1.96$  (nivel de confianza)

e = 5% (error de muestreo)

 $p = q = 0.5$ (proporción de individuos)

n = tamaño de la muestra

$$
n = (1.96^{2*}10^{*}0.5) / (0.05^{2}(10 - 1) + 1.96^{2*}0.5)
$$

- $n = (19,208) / 0,0025 (9) + 1,9208$
- $n = 19,208 / 1,9433$

 $n = 9,88 = 10$ 

## **2.5.3 Procesamiento de la información**

En el presente trabajo investigativo se aplicó la encuesta mediante el feedback enviado a través de correo electrónico a los clientes con el propósito de desarrollar un sistema capaz de controlar, manejar y poner a disposición de los usuarios la información necesaria para saber la disponibilidad del tour y así facilitar el proceso de reserva en la operadora turística logrando un mayor rendimiento y calidad en el servicio.

## **Pregunta N° 1.**

¿Consideras que el diseño de la interfaz: estructura, organización, presentación, etc., de la página web peru-travel.eu son adecuados?

## **Introducción**

Iniciando la encuesta, se requiere saber si el usuario/cliente se puede familiarizar con la página web.

## **Tabla**

Tabla 1: Diseño de la interfaz de la página web peru-travel.eu

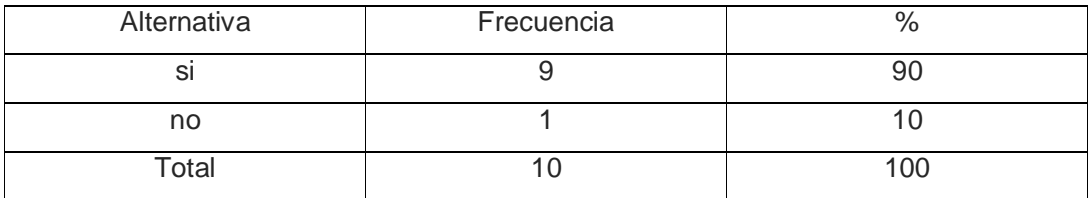

**Gráfico**

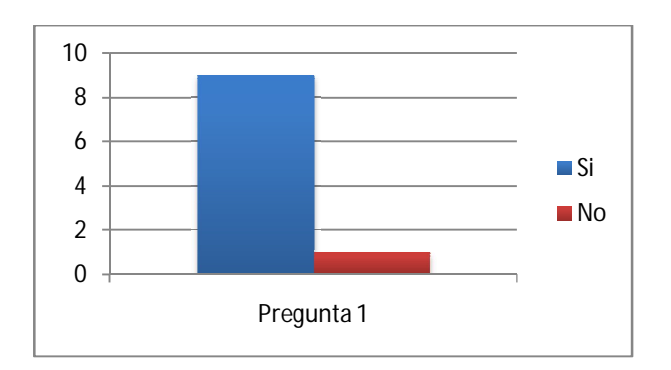

Ilustración 1: Diseño de la interfaz de la página web peru-travel.eu

## **Interpretación de los resultados**

Iniciando la encuesta, se requiere saber si el usuario/cliente se puede familiarizar con la página web. Y se determina el 90% de los encuestados indican que la web es visualmente agradable y sencilla, mientras el 10% indica que debe haber un cambio. Este resultado aporta a determinar que no habría gran cambio en el diseño de la web. Pero para satisfacción de todos los usuarios se tendría que establecer las sugerencias que propone el diez por ciento que está prácticamente en desacuerdo.

## **Pregunta N° 2.**

¿Consideras que la accesibilidad, navegación, etc., de la página web son sencillos para el uso?

## **Introducción**

Continuando con la encuesta queríamos saber si los usuarios ven un problema al acceder a la información.

## **Tabla**

Tabla 2: Accesibilidad de la página web

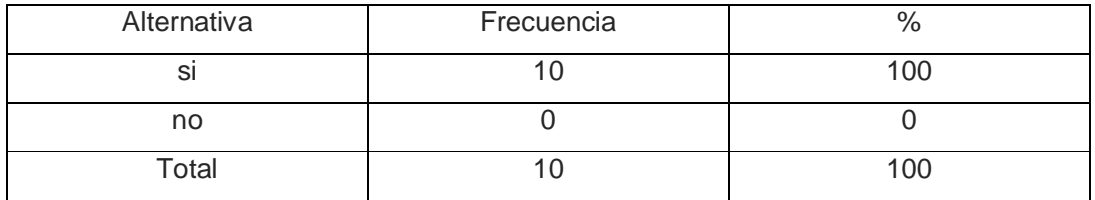

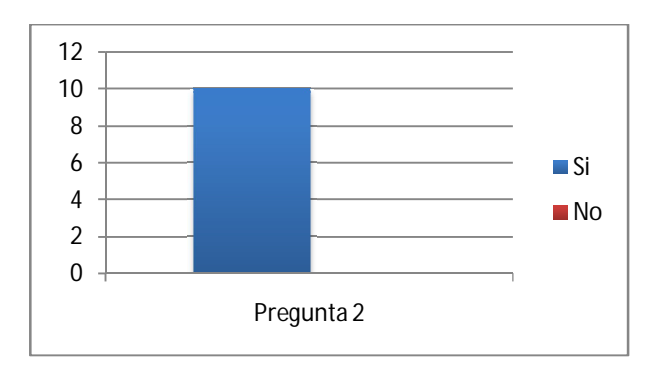

Ilustración 2: Accesibilidad de la página web

#### **Interpretación de los resultados**

El 100% de los encuestados indican que la web es accesible en cualquier modo y fácil de usar.

Este resultado aporta a determinar que los links acceden a su información como es deseado.

## **Pregunta N° 3**

¿Usted piensa que se ha controlado la sobrecarga informativa?

**Introducción**

Pensando en el tiempo que un usuario desearía quedarse en la visita a la web, preguntamos si es cansado o tiene la información necesaria.

#### **Tabla**

Tabla3: Sobrecarga informativa

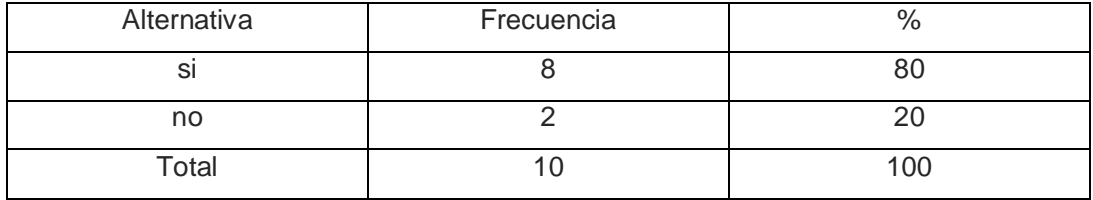

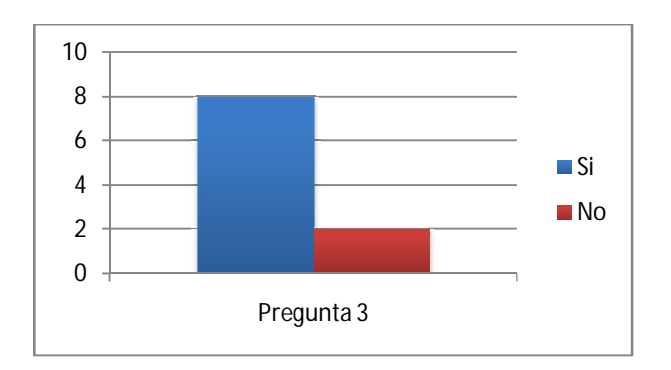

Ilustración 3: Sobrecarga informativa

#### **Interpretación de los resultados**

El 80% de los encuestados indican que la web tiene la información deseada para su requerimiento, mientras que el 20% se sentiría cansado de tanta información.

Este resultado aporta a determinar que en la aplicación se puede resumir el texto para que sea suficiente, y en caso de querer más información se daría un link a un detallado del tour.

## **Pregunta N° 4**

¿Considera que se facilitó el proceso de reserva con la aplicación en la web?

## **Introducción**

Obviando la parte social en la cual la comunicación es más personal, el fin de esta pregunta es para saber si el usuario considera más conveniente ir al punto en una reserva.

#### **Tabla**

Tabla 4: Aceptación de la aplicación en la web

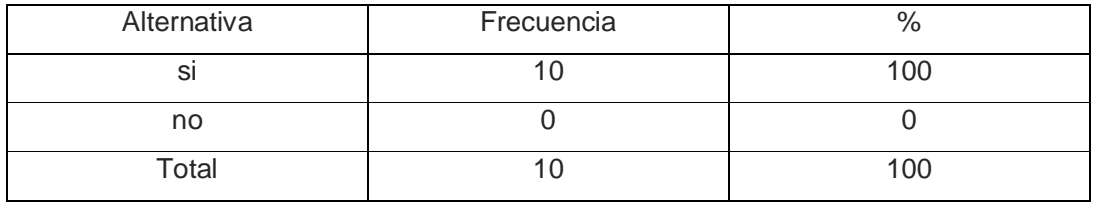

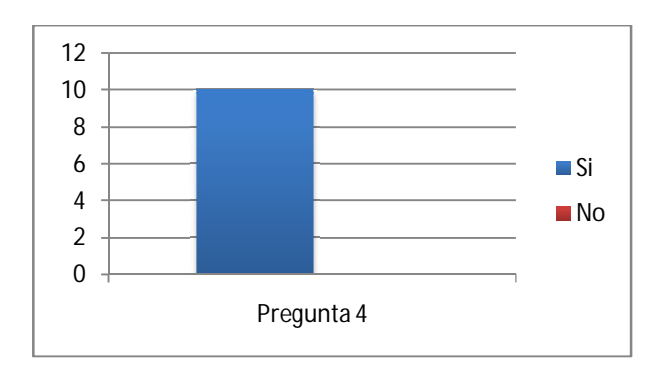

Ilustración 4: Aceptación de la aplicación en la web

#### **Interpretación de los resultados**

El 100% de los encuestados indican que la aplicación en la web hace que el proceso de reserva sea más conveniente en ambas partes

Este resultado aporta a determinar que en la aplicación se puede formar preguntas con el fin de hacer aún más sencillo y rápido la reserva.

## **Pregunta N° 5**

¿Los campos dados en la aplicación son suficientes?

## **Introducción**

Ciertamente la pregunta va enfocada más a la agencia y sus requerimientos para hacer la reserva, pero queríamos saber si el usuario está de acuerdo con ellas.

**Tabla**

Tabla 5: Suficientes datos de ingreso

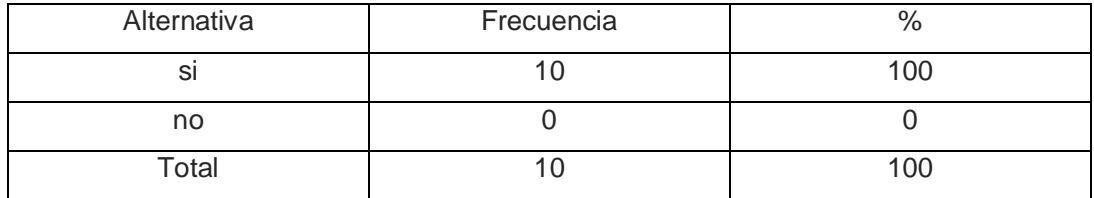

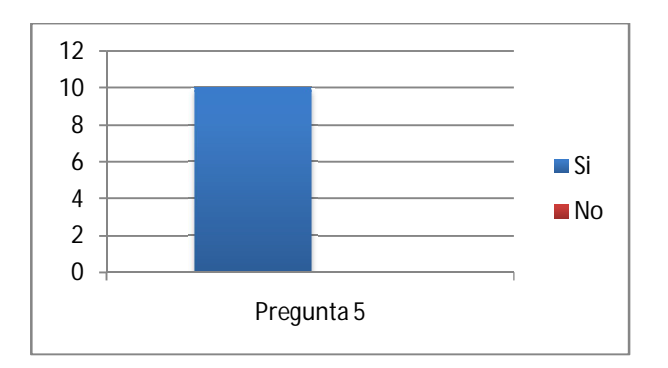

Ilustración 5: Suficientes datos de ingreso

#### **Interpretación de los resultados**

El 100% de los encuestados indican que en la aplicación los campos requeridos para ser llenados, son suficientes para el proceso de reserva.

Este resultado aporta a determinar que en la aplicación no hace falta más para el proceso de reserva, pero aun así abierto para cualquier modificación a futuro tal como pago online y facturación inmediata.

## **3 DESARROLLO DE LA PROPUESTA**

#### **3.1 RUP (Rational Unified Process)**

RUP es una metodología que tiene como objetivo ordenar y estructurar el desarrollo de software, en la cual se tienen un conjunto de actividades necesarias para transformar los requisitos del usuario en un sistema Software. Inicialmente fue llamada UP (Unified Process) y luego cambió su nombre a RUP por el respaldo de Rational Software de IBM. Ésta metodología fue lanzada en 1998 teniendo como sus creadores a Ivar Jacobson, Grady Booch y James Rumbaugh. El RUP nació del UML (Unified Modeling Language) y del UP (Sommerville, 2005).

El Proceso Racional Unificado es un proceso desarrollo de software y junto con el Lenguaje Unificado de Modelado UML, constituye la metodología estándar más utilizada para el análisis, implementación y documentación de sistemas orientados a objetos.

## **3.1.1 Características del RUP**

El RUP es un proceso basado en los modelos en Cascada y por Componentes, el cual presenta las siguientes características: Es dirigido por los casos de uso, es centrado en la arquitectura, iterativo e incremental (Booch, Rumbaugh y Jacobson, 2000), lo cual es fundamental para el proceso de desarrollo de software y estas son:

#### **Fases**

- Iniciación.
- Elaboración.
- Construcción.
- Transición.

#### **Principios**

- Adaptar el proceso.
- Equilibrar prioridades.
- Demostrar valor iterativamente.
- Colaboración entre equipo.
- Elevar el nivel de abstracción.
- Enfocarse en la calidad.

#### **3.1.2 ASP.NET Web Forms**

Es una parte de la estructura de aplicaciones Web ASP.NET y se incluye con PHP. Es uno de los cuatro modelos de programación que puede utilizar para crear aplicaciones web ASP.NET.

Las web forms son las páginas que los usuarios soliciten el uso de su navegador. Estas páginas se pueden escribir con una combinación de HTML, cliente-escritura, los controles de servidor, y el código del servidor. Cuando los usuarios solicitan una página, se compila y se ejecuta en el servidor por el marco, y luego el marco genera el código HTML que el navegador puede hacer. Una página ASP.NET Web Forms presenta información al usuario en cualquier navegador o dispositivo de cliente. Las cuales son:

- Basado en la tecnología Microsoft ASP.NET, en el que el código que se ejecuta en el servidor genera dinámicamente resultado de la página Web para el dispositivo navegador o cliente.
- Compatible con cualquier navegador o dispositivo móvil. Una página Web ASP.NET representa automáticamente el código HTML compatible para funciones tales como estilos y diseño.
- Compatible con cualquier lenguaje soportado por el tiempo de ejecución de lenguaje común .NET, como Microsoft Visual Basic y Microsoft Visual C #.
- Construida sobre Microsoft .NET Framework. Esto proporciona todos los beneficios del marco, incluyendo un entorno administrado, la seguridad de tipos, y la herencia.
- Flexible porque puede agregar controles creados por el usuario y de terceros para ellos.

#### **ASP.NET Web Forms ofrece:**

- La separación de HTML y otros códigos de interfaz de usuario de la aplicación lógica.
- Un rico conjunto de servidor controla para tareas comunes, incluyendo el acceso a los datos de gran alcance vinculante, con gran soporte de la herramienta.
- Soporte para secuencias de comandos del lado del cliente que se ejecuta en el navegador.
- Soporte para una variedad de otras capacidades, incluyendo enrutamiento, seguridad, rendimiento, pruebas, depuración, tratamiento de errores y la administración del estado.

Con la realización del presente proyecto se ha propuesto desarrollar un Sistema de reservas integrado para la agencia de viajes Ecuador Galapagos Travels, con el fin de ayudar a mejorar la prestación de los servicios, de manera que se pueda brindar un mejor acceso a la información y aumentar el rendimiento por medio de ahorro de tiempo y recursos.

#### **3.2 Metodología de desarrollo de software.**

El sistema se desarrollará utilizando Dreamweaver CS6 para la confección de páginas web HTML5, las cuales entregan el soporte de lógica de negocios al sistema y con lenguaje PHP que es el encargado de proveer las interfaces modo form de usuario/producto. Para el soporte de datos se utilizará SQLyog el cual proporciona capacidad suficiente para un sistema de este tipo. El sistema permite el proceso de verificación de disponibilidad y reservas desde cualquier punto que posea conexión a Internet. De esta forma se entregará una herramienta mediante la cual el proceso puede ser ejecutado y gestionado sin necesidad de incurrir en grandes costos de operación y para ellos lo hemos desarrollado del siguiente orden:

- Análisis de un Sistema de Reservas.
- Diseño del Sistema de Reservas y la página web.
- Construcción del Sistema de Reservas y la página web.
- Implantación y aceptación del sistema en la web.

Y por estas etapas mencionadas se realizarán las actividades correspondientes para entrega del producto.

#### **3.2.1 Análisis de un sistema de reservas.**

El fin de este proceso es la obtención especificada y detallada del sistema de reservas que satisfaga las necesidades de información de los usuarios y sirva de base para el posterior diseño del sistema. En esta actividad en conjunto con el personal del departamento de ventas se definieron los procesos que intervienen en el negocio de reservas de espacios, cuales son los requisitos que debe cumplir el sistema a crear. Del mismo modo, se tuvo una reunión con el equipo de desarrollo para saber cómo funciona el proceso y en que se debería mejorar. Entregando así una idea del negocio y como se abordaría el problema planteado.

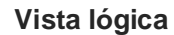

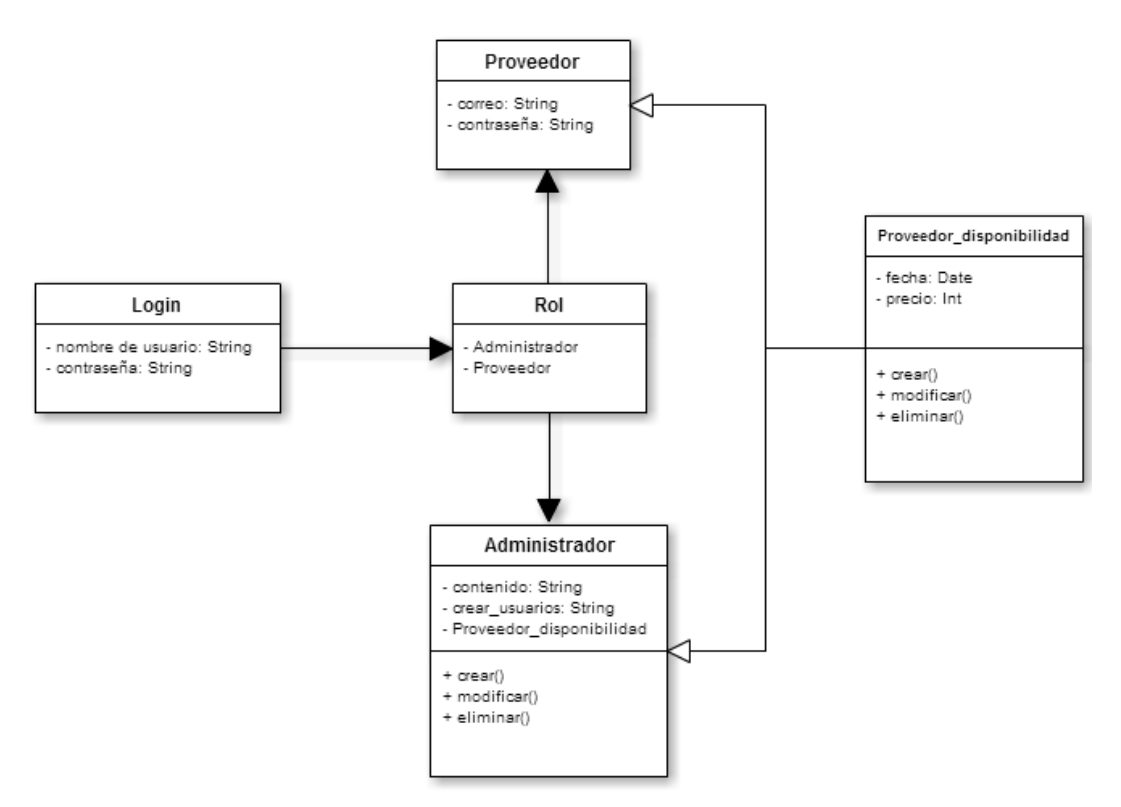

Figura 5: Diagrama de clases: Requisitos del sistema

## **3.2.2 Catálogo de requisitos.**

A continuación se muestra una lista de los requisitos del Sistema de reserva de la agencia.

Tabla6: Catálogo de requisitos

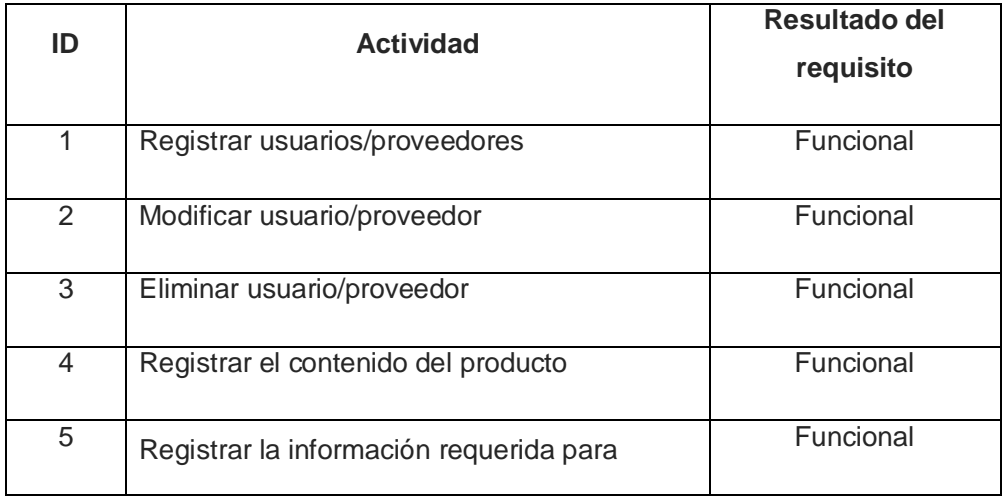

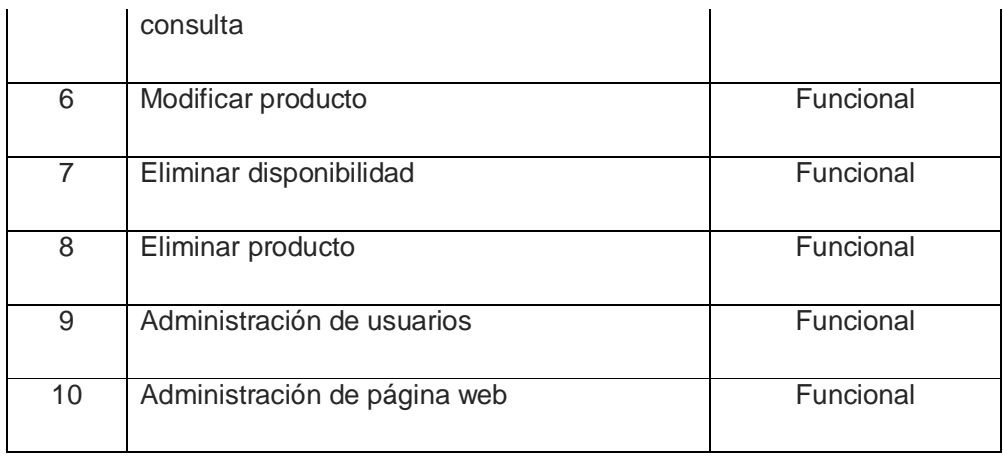

*Observación:* Todos estos requisitos en la lista fueron proporcionados por Frank Alte, Presidente de Ecuador Galapagos Travels (EGT).

## **3.2.3 Obtención de requisitos.**

En esta actividad se tomó el catálogo de Requisitos obtenido anteriormente, se asignaron prioridades y se procedió a desarrollar.

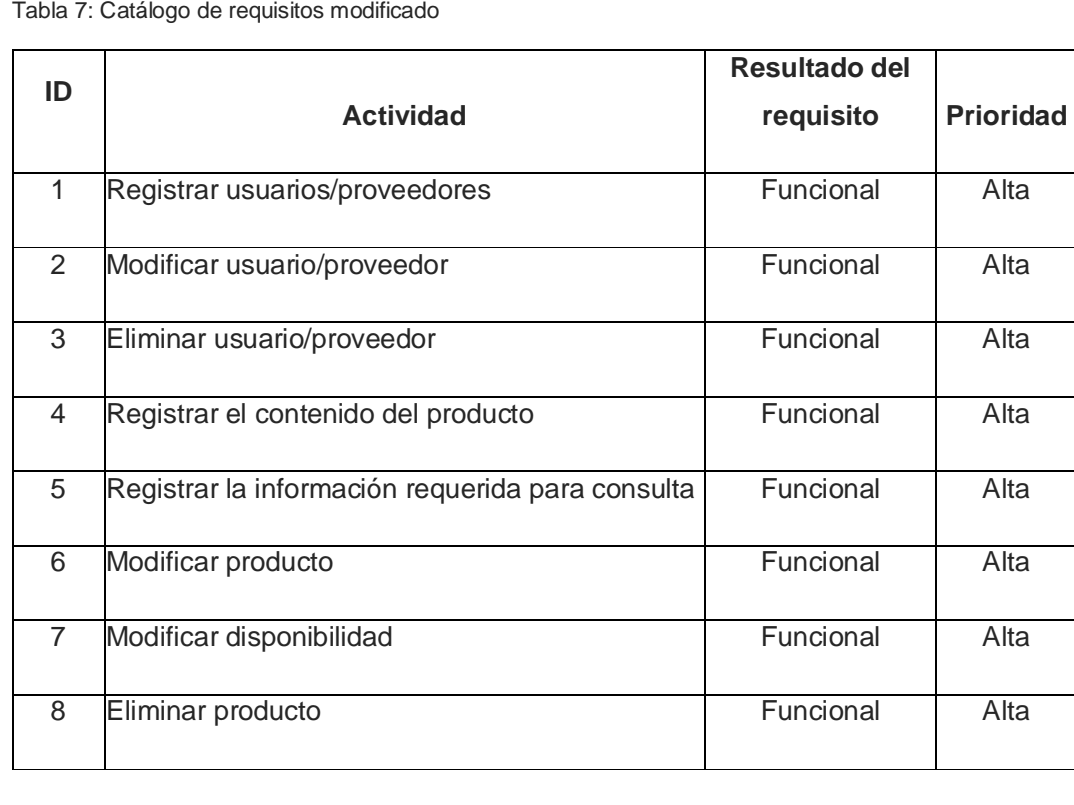

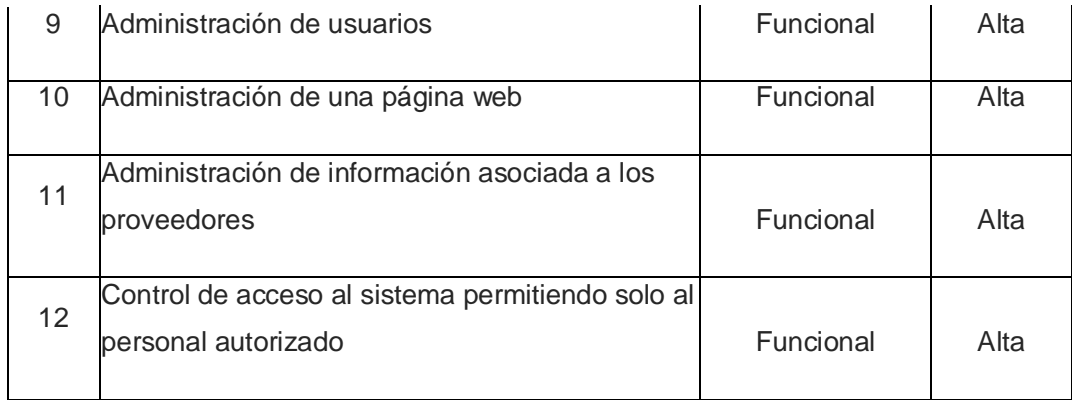

## **3.2.4 Descripción de las actividades.**

- Registrar usuarios/proveedores: Ingreso de nuevos perfiles al sistema.
- Modificar usuario/proveedor: Tomar una perfil de usuario previamente creado, verificar su valides y luego agregar o quitar atributos o bien modificar el mismo.
- Eliminar usuario/proveedor: Esta acción es ejecutada en pocas ocasiones e implica la anulación del perfil de un proveedor.
- Registrar el contenido del producto: Ingreso de un pequeño resumen de qué es el producto, al sistema.
- Registrar la información requerida para consulta: Ingreso de los datos de información del producto tales como precios, título, fecha de disponibilidad y para cuántas personas aplica.
- Modificar producto: Tomar una producto ingresado previamente, verificar su valides y luego modificar el mismo.
- Modificar disponibilidad: Esta acción es la más concurrente, por lo que prácticamente las disponibilidades cambian según la compra del producto.
- Eliminar producto: En el caso de no estar más involucrados con el proveedor se llevaría a cabo la eliminación del producto.
- Administración de usuarios: El administrador del sistema puede crear o eliminar usuarios, modificar la información asociada a ellos, y por último darlos de baja del sistema.
- Administración de una página web: Administrar la web consiste en que esté actualizada con su información, por la cual esta debe ser proporcionada por el departamento de ventas.

Control en su sistema interno; base de datos, hosting, servidor web, correos electrónicos.

- Administración de información asociada a los proveedores: Estar siempre pendiente de que la información proporcionada no sea obsoleta.
- Control de acceso al sistema permitiendo solo al personal autorizado: Cada usuario tendrá sus datos de acceso como usuario y contraseña nunca replicables y validado, proporcionado por el administrador del sistema.

## **3.2.5 Especificación de las actividades**

**Vista de elaboración**

## Registrar<br>proveedores Modificar proveedor Eliminar proveedor Registrar<br>producto Registrar<br>disponibilidad Administrado Modificar<br>producto Modificar disponibilidad **Base de Datos** Eliminar produc Proveedo dministración d usuarios .<br>Iministración di página web .<br>eguimiento a<br>información Cliente

Figura 6: Casos de uso de la elaboración del Sistema

**1.** Registrar usuarios/proveedores

**Escenarios:** Solicitud de registro por parte del cliente previamente autorizado por la agencia.

**Condiciones:** Afiliación a la agencia y compromiso para ingreso de información en el sistema.

**Postcondiciones:** Liberar los espacios o cupos reservados.

**Excepciones:** Si la disponibilidad ya ha expirado.

**2.** Modificar usuario/proveedor

**Escenarios:** El usuario solicita la modificación de su perfil y es autorizado por la agencia.

**Condiciones:** Debe existir un perfil del usuario que solicita y no debe haber expirado.

**Postcondiciones:** Liberar los espacios o cupos reservados.

**Excepciones:** Si la disponibilidad ya ha expirado.

## **3.** Eliminar usuario/proveedor

**Escenarios:** Solicitud de eliminación por parte del usuario, eliminación requerida por la agencia.

**Precondiciones:** La existencia del perfil de usuario.

**Postcondiciones:** Liberar los espacios o cupos establecidos.

**Excepciones:** Si el perfil tiene reservas concretadas.

**4.** Registrar el contenido del producto

**Escenarios:** Contenido requerido por la agencia para mostrar en la web.

**Precondiciones:** El contenido no existía.

**Postcondiciones:** Se muestra el producto ingresado en el periodo de tiempo requerido.

**Excepciones:** Que ya exista el producto.

**5.** Registrar la información requerida para consulta

**Escenarios:** Contenido requerido por la agencia para mostrar en la consulta por el cliente.

**Precondiciones:** El contenido no existía.

**Postcondiciones:** Se muestra la disponibilidad ingresada en el periodo de tiempo requerido.

**Excepciones:** Que ya exista el producto.

**6.** Modificar producto

**Escenarios:** La agencia solicita la modificación del producto.

**Precondiciones:** Debe existir el producto.

**Postcondiciones:** Se ocupan los espacios solicitados o cupos solicitados para el producto.

**Excepciones:** Si el producto no existe, que no exista una disponibilidad en el producto.

**7.** Modificar disponibilidad

**Escenarios:** Los proveedores requieren tener la información actualizada.

**Precondiciones:** Debe existir una disponibilidad para el producto a nombre del usuario y no debe haber expirado.

**Postcondiciones:** Se ocupan los espacios o cupos que se registren en la disponibilidad.

**Excepciones:** Si no existe disponibilidad en el producto.

**8.** Eliminar producto

**Escenarios:** Solicitud de eliminación por parte del proveedor, eliminación por cambio o suspensión del producto.

**Precondiciones:** La existencia del producto.

**Postcondiciones:** Liberar los espacios o cupos reservados.

**Excepciones:** Si el producto está en vigencia y con ventas concretadas.

**9.** Administración de usuarios

**Escenarios:** El administrador desea ingresar o eliminar usuarios, modificar la información asociada a ellos, cambiar el perfil de estos en el sistema o darlos de baja por petición de la agencia.

**Precondiciones:** Al eliminar un usuario este no debe tener asociadas ventas, al modificar la información o perfil de un usuario este debe estar ingresado previamente, al ingresar un nuevo usuario este no debe existir en el sistema.

**Post condiciones:** Cambio de perfil del usuario, ingreso de su información, eliminación del usuario, desactivación del usuario en el sistema.

**Excepciones:** El usuario debe existir para llevar a cabo el proceso de cambio de perfil, modificación de información, darlo de baja, eliminarlo. El usuario no debe existir al momento de ingresarlo al sistema.

#### **10.** Administración de una página web

**Escenarios:** El administrador desea modificar la información en la web, cambiar archivos o dar de baja.

**Precondiciones:** Que necesite mejorar o verificar el estado del sitio.

**Postcondiciones:** Sitio web al día y sin problemas para funcionar.

**Excepciones:** El sitio web debe existir y tener problemas de solución inmediata.

**11.** Administración de información asociada a los proveedores

**Escenarios:** La agencia solicita una revisión de información subida por proveedores.

**Precondiciones:** Que la información no sea la requerida o este obsoleta.

**Postcondiciones:** Información y sistema funcionando sin problemas.

**Excepciones:** Toda la información está actualizada.

**12.** Control de acceso al sistema permitiendo solo al personal autorizado

**Escenarios:** En el sistema se desarrolló un log-in para usuarios que les permita ingresar sus disponibilidades.

**Precondiciones:** Que el usuario esté registrado y el producto en común exista.

**Postcondiciones:** Solo usuarios que el administrador haya permitido, pueden ingresar bajo un nombre de usuario y contraseña.

**Excepciones:** Gente o clientes internos sean los únicos en ingresar al sistema.

#### **3.2.6 Validación de requisitos**

Flor María Gaona (Gerente General de Ecuador Galapagos Travels) en conjunto con Frank Alte (Presidente de Ecuador Galapagos Travels), dieron el visto bueno del Catálogo de requisitos y sus especificaciones además del sitio web para el desarrollo del sistema.

#### **3.2.7 Diseño del sistema de reservas y la página web**

El objetivo de este proceso es la realización de la arquitectura del sistema, su entorno tecnológico y visual en la web, junto con la especificación detallada de los componentes del sistema.

## **3.2.8 Definición de la arquitectura cliente-servidor**

En esta actividad se realizó la arquitectura del sistema, su entorno tecnológico, así como el procedimiento de control de acceso.

## **3.2.9 Definición de niveles de arquitectura**

En esta actividad se identificarán las particiones del proceso y las comunicaciones entre sí. Se hará la partición de la siguiente forma:

- Capa de presentación o de usuario.-Es la interfaz dedicada al usuario final, esta debe ser amigable (fácil de usar y entendible). Esta capa se comunicará únicamente con la capa de negocio.
- Capa de negocio.-Aquí se encuentran el/los programa(s) que se ejecutan, donde se reciben las peticiones y se envían las respuestas directamente al comunicarse con la capa de presentación, y con la capa de datos, para almacenar u obtener datos de él.
- Capa de datos.- En esta capa se puede acceder a los datos almacenados, y guardarlos. Esta capa recibe únicamente órdenes de la capa de negocio de almacenar o recuperar la información.

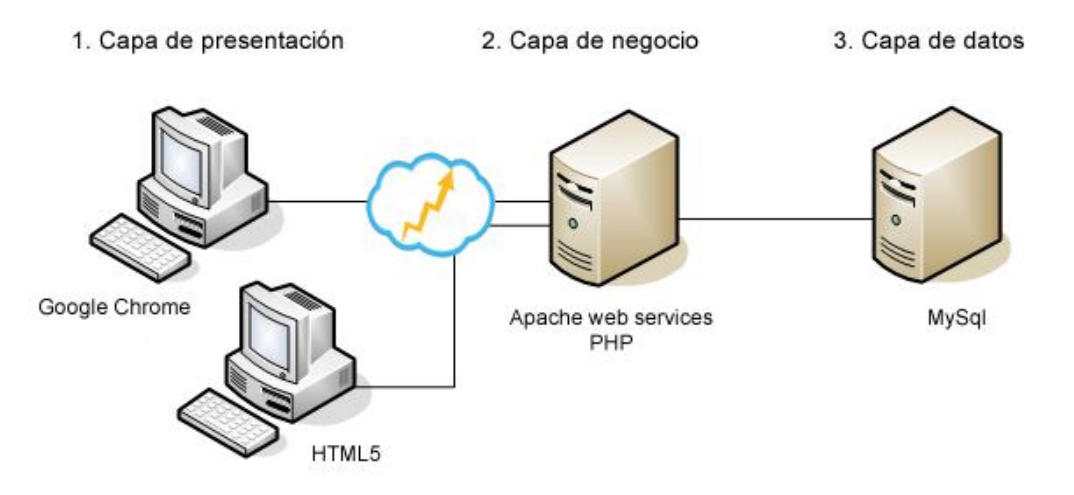

Figura 7: Diagrama de las particiones por nivel del sistema de reservas

Se puede describir que:

- El departamento dispondrá de un PC el cual contará con un Navegador y programas de desarrollo web.
- Se conectará a la web a través de un modem.
- Los servidores contratados serán los encargados de proveer el servicio web y de datos.

Se entiende que las comunicaciones serán expresadas por una conexión entre las particiones.

## **3.2.10 Construcción del sistema de reservas y la página web**

## **3.2.10.1 Principios generales de las interfaces**

- Las interfaces; será accedido mediante el envío de un link al usuario solicitado por la agencia para el ingreso de las disponibilidades. Mientras que para consulta de disponibilidad su utilizará un link en la página de inicio de la web.
- Por lo anterior, cada interfaz contará con su diseño guiado según el usuario: cliente, proveedor, administrador.
- Las interfaces para la modificación de la información contará con un botón cancelar el cual recarga el sistema con el fin de limpiar la interfaz. Este estará ubicado en la parte izquierda de cada tarea a ejecutar.
- Se desplegará mensajes de error en color rojo si estos son debido a errores en el ingreso de datos por parte del usuario. También se especifica que para los mensajes de operación exitosa al momento de grabar datos el color a usar será verde.

## **3.2.10.2 Especificación de formatos individuales de la interfaz de pantalla.**

En esta tarea se estableció los formatos para las interfaces del sistema de reservas de EGT. Para efectos del presente informe se mostrarán sólo aquellas más relevantes como son la interfaz de consulta de disponibilidades y reserva, y la de ingreso de disponibilidades.

## **3.2.10.3 Interfaz de consulta de disponibilidad y reserva de tours.**

Para realizar la consulta de disponibilidad de un producto de interés primero se debe escoger los días que quiere tomarse para las vacaciones en el combo box denominado "Days". Este tendrá definido por default, rangos de días posibles para el tour.

Para saber si existe disponibilidad en un periodo determinado a gusto del cliente, basta con escoger la fecha de inicio en el combo de "Period from" y la fecha final en el combo "To". Ambas configuradas para buscar una fecha en este año y con facilidad de escoger por mes.

Adicionalmente es posible poner un rango de presupuesto, así facilitará tomar una decisión en la consulta.

Los valores propuestos van desde el tour de menor valor, hasta el que cuesta más dando rangos intermedios como opciones.

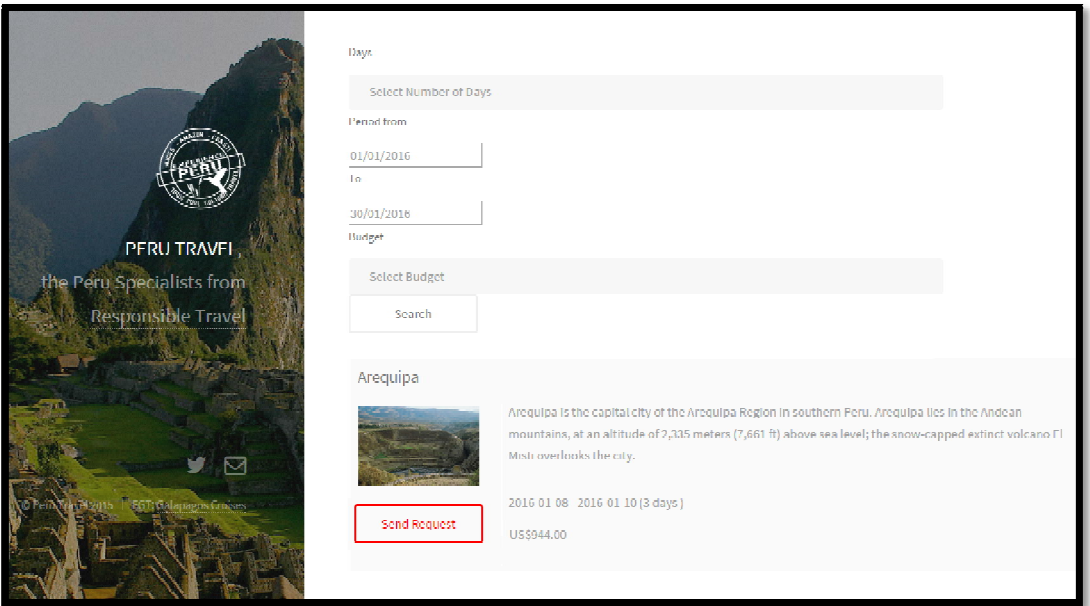

Figura 8: Interfaz de ingreso y reserva

Al presionar "**Search**", el sistema buscará en la base de datos y reflejará a modo de tabla en la parte inferior como puede verificar en la consulta realizada que muestra el/los tour/s disponibles presentando una foto del tour, una pequeña descripción, fechas y número de días disponibles y el precio.

Una vez decidido a realizar la reserva, presiona en "**Send Request**", con este desplegará un formulario () que deberá llenar y enviar para proceder al siguiente paso que es el cobro y confirmación de detalles.

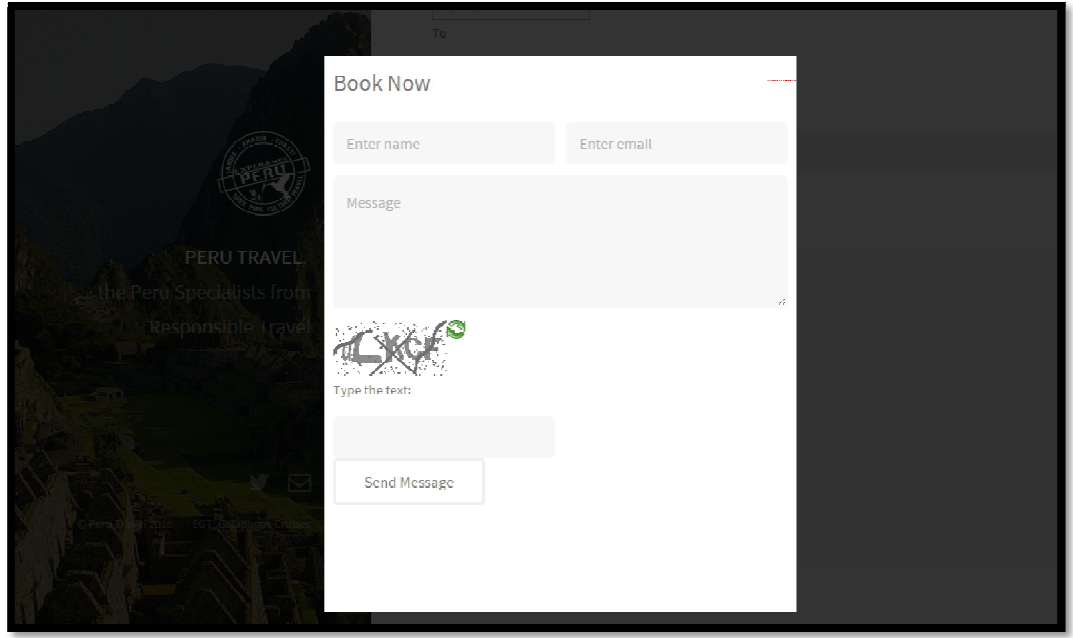

Figura 9: Formulario de reserva

Aquellos campos de la interfaz de consulta () son los más relevantes al momento de solicitar una disponibilidad. Puede haber muchos más filtros, pero esto aminora las opciones y a veces puede no desplegar una respuesta volviéndose molesto el recargar la página para una nueva consulta.

#### **3.2.10.4 Ingreso de disponibilidades modo usuario**

Para empezar a usar el sistema en modo de usuario/proveedor primero debemos acceder a nuestro perfil asignado con un Log-In gracias al administrador.

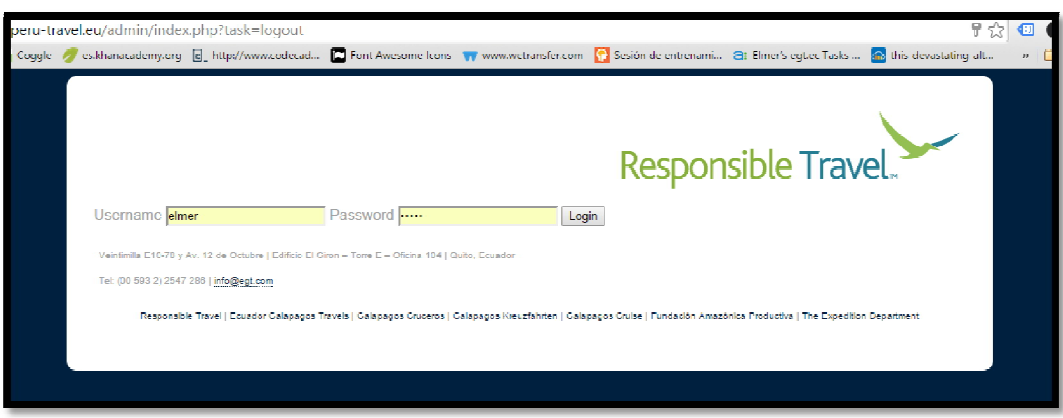

Figura 10: Log-In para acceso al sistema

Este perfil solo podrá agregar, editar y eliminar de su respectivo producto, las disponibilidades que desee y para ello debe seguir los siguientes pasos:

- Al presionar " Add availability " el usuario está dispuesto a agregar una disponibilidad a su producto.
- Luego se ingresa la fecha de inicio y término del periodo en el cual se ejecuta el tour.
- Agrega el precio de ese tour.
- Y finalmente clic en "Save", saldrá la confirmación de que la disponibilidad ha sido realizada con éxito en color verde.

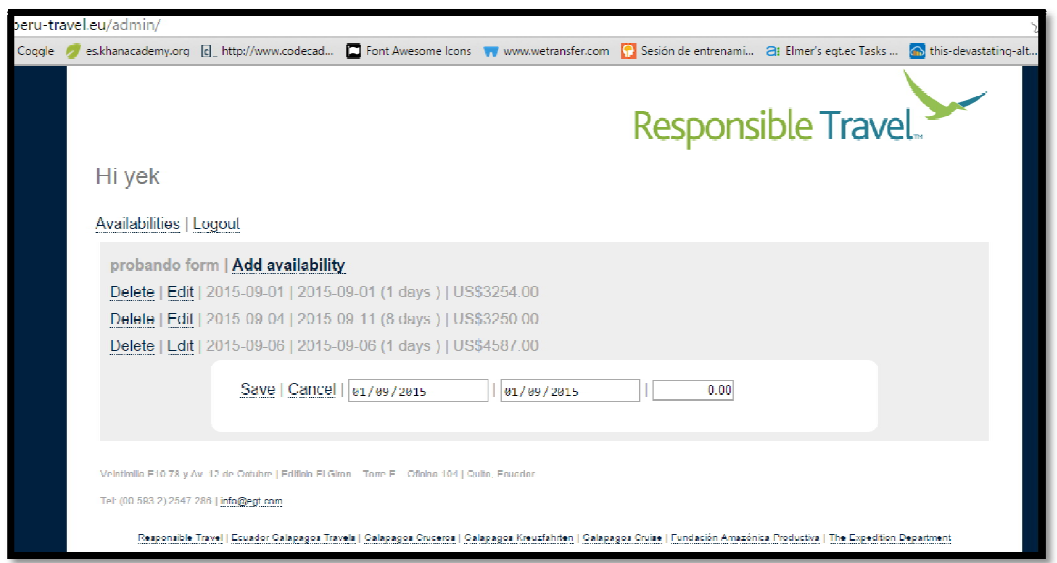

Figura 11: Ingreso de disponibilidad en modo usuario

Una vez guardada la disponibilidad, los datos son almacenados en variables los cuales son presentados ordenadamente en una lista para verificación de lo realizado.

Este módulo trabaja cuando el usuario al hacer clic en "Edit", el usuario puede modificar las fechas de inicio/fin, y el precio. Realizando así el mismo procedimiento como al ingresar uno nuevo.

## **3.2.10.5 Ingreso de disponibilidades modo administrador**

Una vez haya accedido el administrador utilizando la misma interfaz de la este tiene todos los permisos requeridos para el buen funcionamiento del sistema.

Este perfil podrá realizar las siguientes acciones:

- Consulta de Información: El administrador tiene acceso a toda la información subida por todos los usuarios del sistema, pudiendo así tener un control de información actual y debida para el tour.
- Disponibilidades: Al igual que cualquier usuario, el administrador también puede editar, borrar y crear nuevas disponibilidades.
- Contenidos: El administrador, para seguir con la lógica del sistema. Crea, modifica, borra y puede dar de baja el contenido descriptivo del Tour.
- Usuarios: En esta opción el administrador puede agregar, modificar y borrar
- cualquier perfil de usuario solicitado.

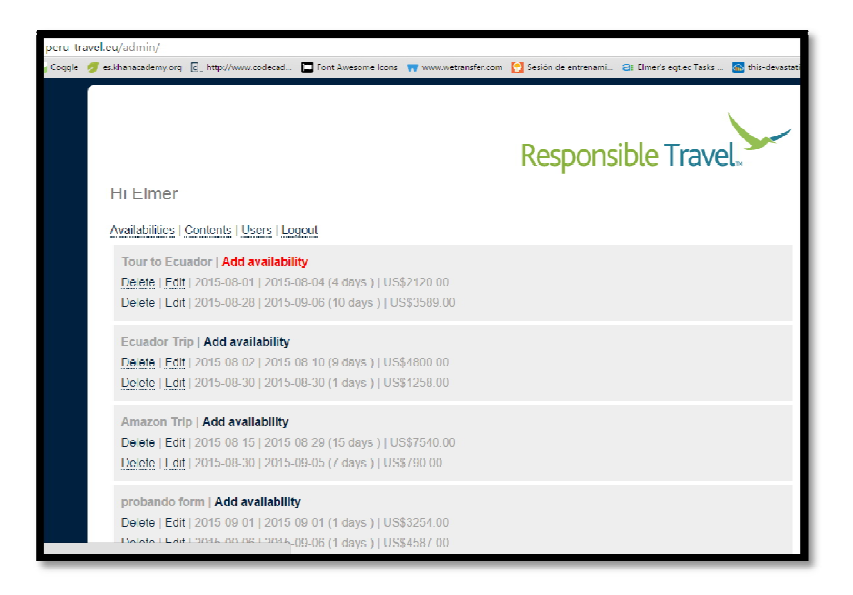

Figura 12: Sistema de reservas en modo administrador

Una vez guardada la disponibilidad, los datos son almacenados en variables los cuales son presentados ordenadamente en una lista para verificación de lo realizado.

En la se tiene al administrador obteniendo la información de disponibilidad de los diferentes tours. Pudiendo este crear, borrar y modificar.

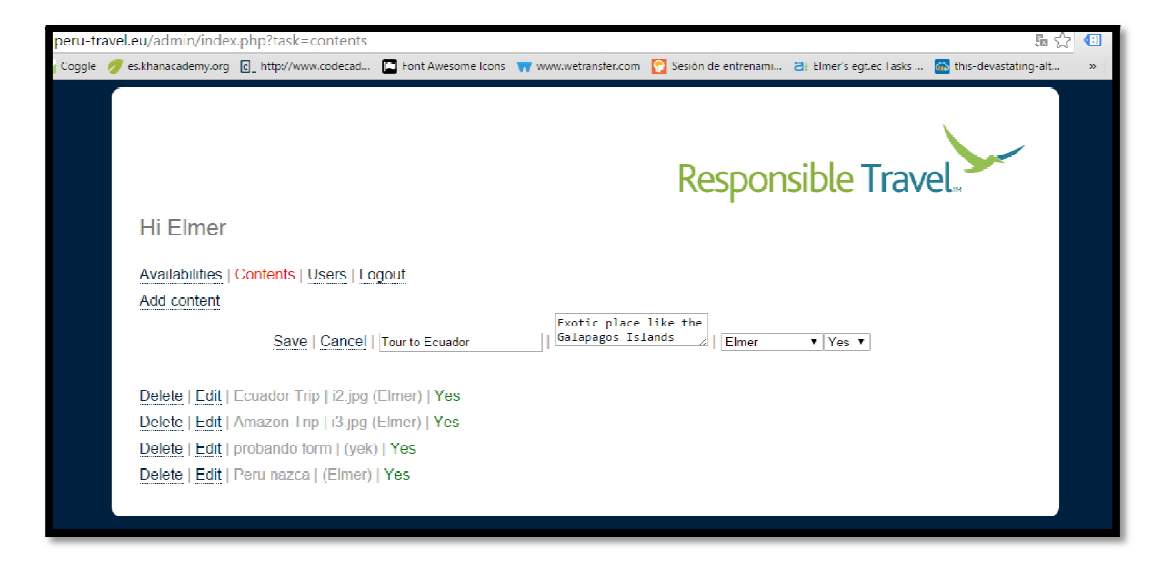

Figura 13: Interfaz para contenido del tour

En la se puede observar la interfaz para trabajar sobre el contenido del tour, el cual se necesita los siguientes parámetros:

- Nombre del tour.
- Descripción del tour.
- Asignación a un usuario.
- Visibilidad

En este último punto, se refiere a que, si este producto no posee disponibilidad o ya está comprado, se lo puede bloquear para no ser visto en los resultados escogiendo la opción "no".

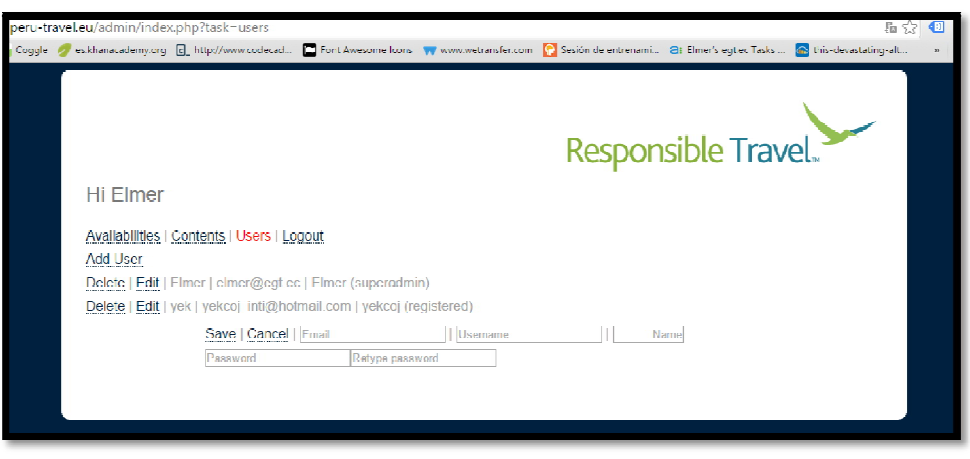

Figura 14: Interfaz en el módulo usuarios

En la el administrador tiene el control sobre la modificación, creación y eliminación de usuarios o perfiles. En este módulo se ingresa los datos del usuario tal como: nombre, e-mail, nombre de usuario y una contraseña para que de esta forma con control de seguridad el usuario/proveedor participe en el sistema.

## **3.2.11 Incorporación del sistema al entorno de operación.**

## **3.2.11.1 Preparación de la instalación**

En esta actividad se comprobó el acceso a los servidores ubicados en Quito - Ecuador pertenecientes a Daganet. Estos serán accedidos vía FTP. Para ello se solicitaron las claves para el acceso al sitio Web como aquellas necesarias para el acceso a las bases de datos con el CPanel para crear una base de datos en el hosting.

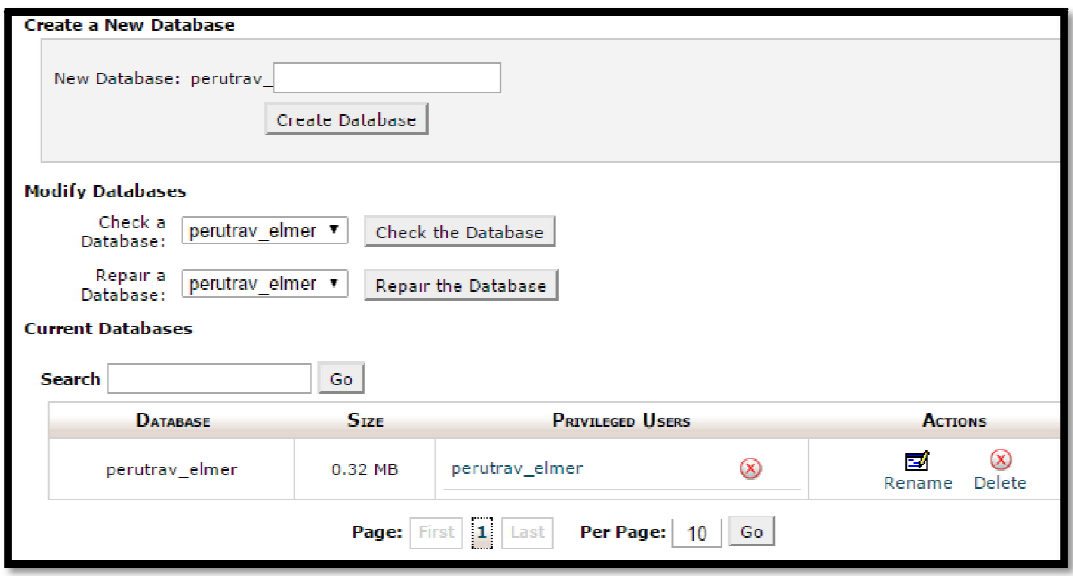

Figura 15: Creación de BD en el CPanel

Una vez creada la base de datos y el usuario se procede a juntarlos como se puede observar en la en donde la base de datos "perutrav\_elmer" tiene como usuario privilegiado "perutrav\_elmer". Se guarda el nombre de la base de datos, el usuario y la contraseña con las que fue creada.

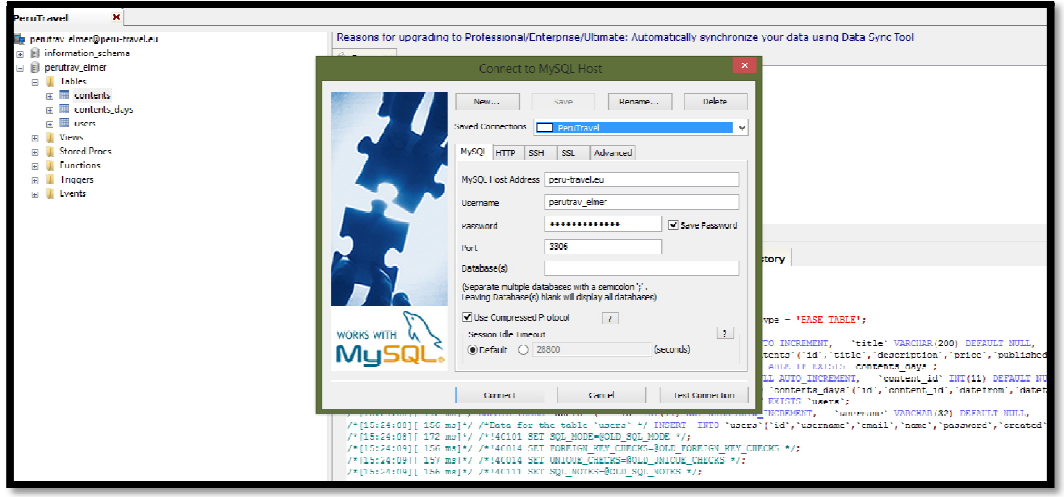

Figura 16: Base de datos en SQLyog

En SQLyog se ingresa el nombre del Host que vendría a ser la página donde se va a usar el sistema. Nombre de usuario y contraseña guardados anteriormente para la conexión de la base de datos con este administrador. En este punto va a dar error ya que el SQLyog no se puede comunicar aun con la base de datos del host. Por este motivo se crea un archivo PHP de conexión y se procede a subirla al sitio remoto.

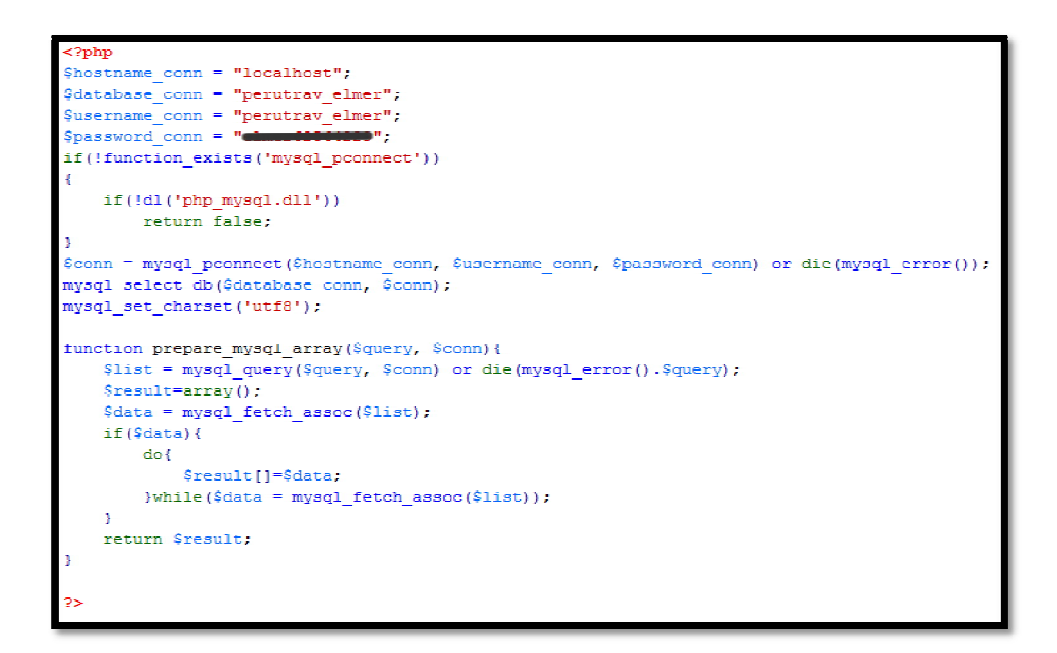

Figura 17: Archivo PHP para conexión con la base de datos

Como se puede observar en la el archivo creado en lenguaje PHP ayuda en la comunicación de la web con la base de datos. Posteriormente se procede a subir el archivo mediante un cliente FTP.

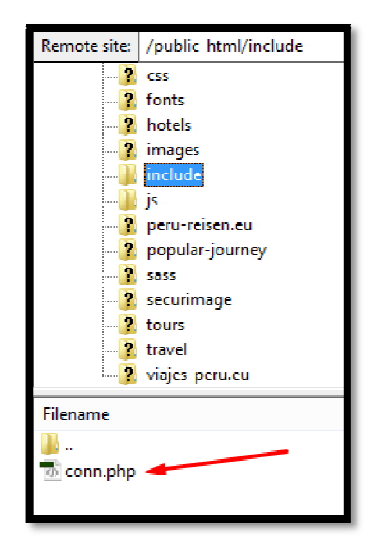

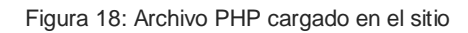

## **Vista lógica de la base de datos**

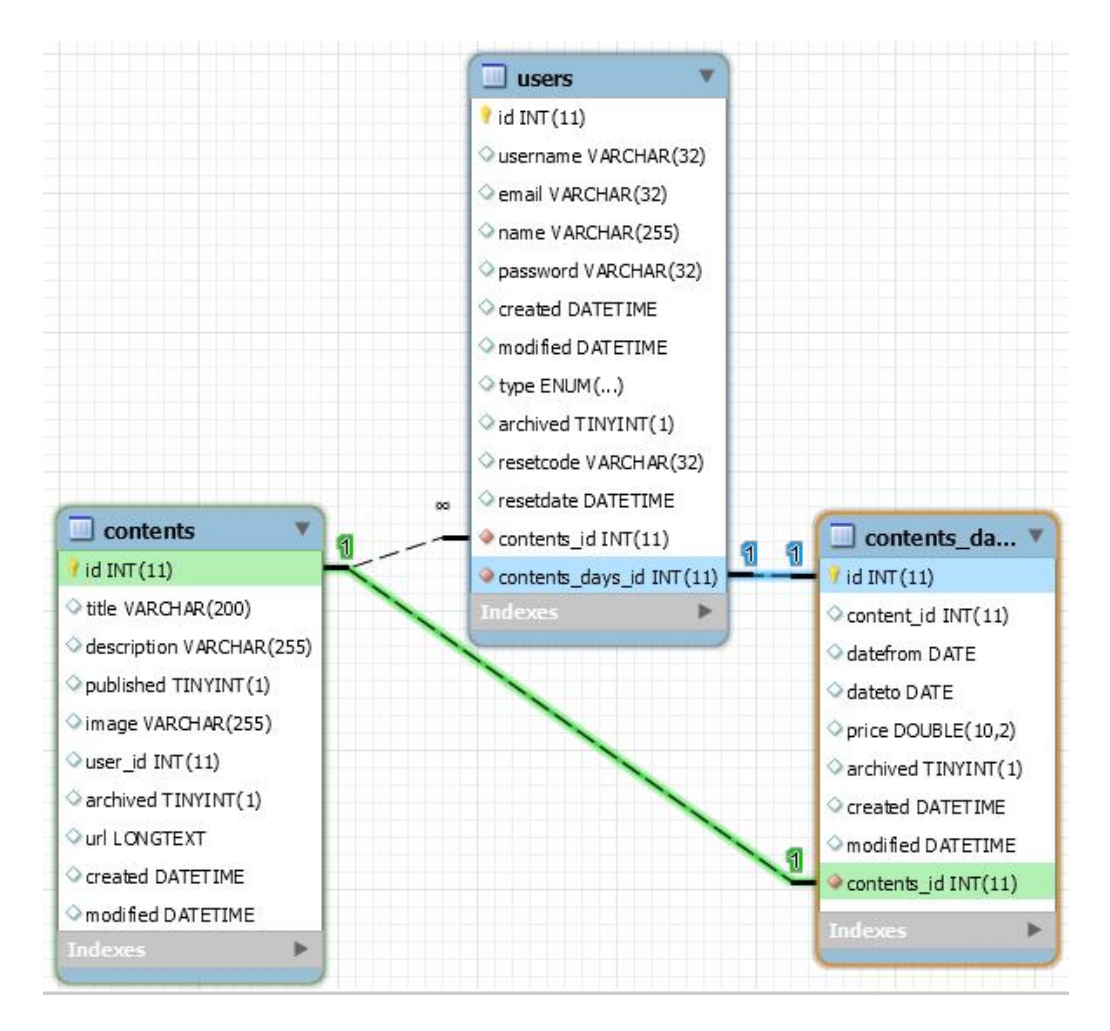

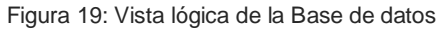

## **3.2.11.2 Realización de la instalación.**

En esta actividad se realizó lo siguiente:

## **Servidores:**

Datos.

- Cargar el script encargado de realizar la conexión con la base de datos, hacer esto mediante un cliente FTP.
- Comprobación de acceso a la base de datos por medio del administrador Cpanel de Microsoft SQL desde cualquier punto remoto.

## Web.

- Copia de las interfaces en el sitio Web ubicado en servidor de Daganet. Se copiaron los archivos PHP que son los módulos de las interfaces generadas en ese lenguaje. Y los archivos .js que se utilizan para el despliegue de las mismas.
- Carga de la Web peru-travel.eu al internet, en donde se implementará el sistema de reservas para su funcionamiento.

## **3.2.11.3 Carga de datos al entorno de operación.**

En esta actividad se usaron las interfaces diseñadas para el ingreso de datos. Tal como muestran las

## **3.2.12 Pruebas de implantación del sistema.**

#### **3.2.12.1 Preparación de las pruebas de implantación.**

Se realizó una reunión con el departamento de ventas de la agencia Ecuador Galapagos Travels para las pruebas necesarias y requerimientos dados. Se verificó que los usuarios finales y el departamento de desarrollo estuviesen disponibles para el día en el cual se efectuaría las pruebas de implantación.

#### **3.2.12.2 Realización de las pruebas de implantación.**

- Se sometió el sistema a pruebas realizando ingreso de datos reales por parte del departamento de ventas, los resultados fueron satisfactorios ya que no se percibió una caída en los tiempos de respuesta del sistema.
- Se intentó acceder al sistema ingresando directamente la dirección de una interfaz en el navegador, dando como resultado la presentación de dicho módulo pero al momento de querer realizar alguna operación, regresa al módulo del sistema de control de acceso.
- Las pruebas de conexión y velocidad del sistema funcionó sin ningún altercado. Logrando eficiencia tanto en el sistema de reservas como la página web.

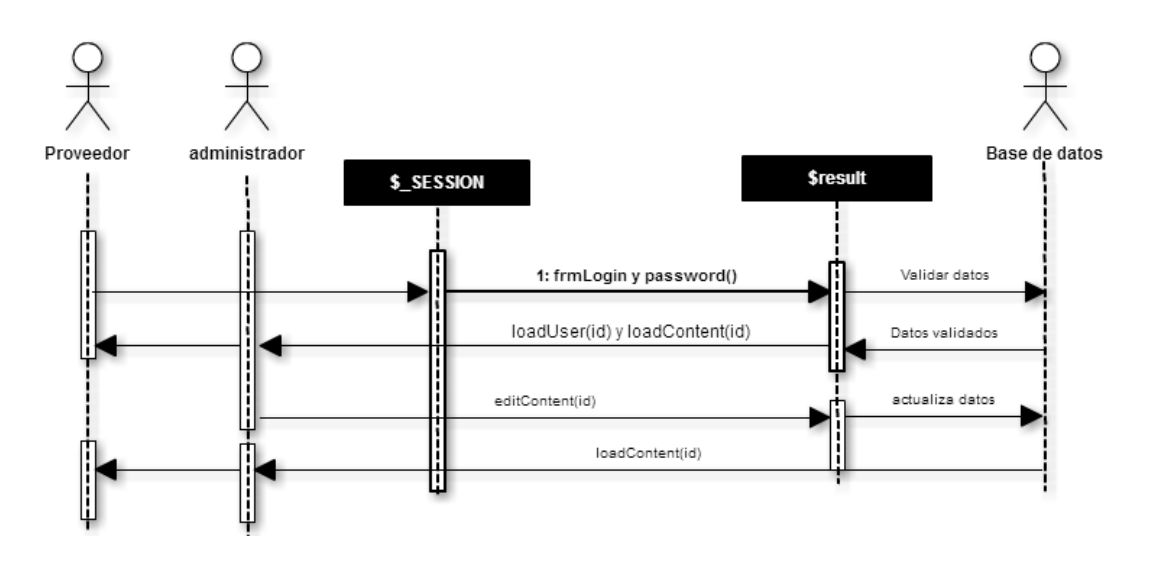

#### **Vista de Implementación**

Figura 20: Diagrama de secuencia administrador/proveedor

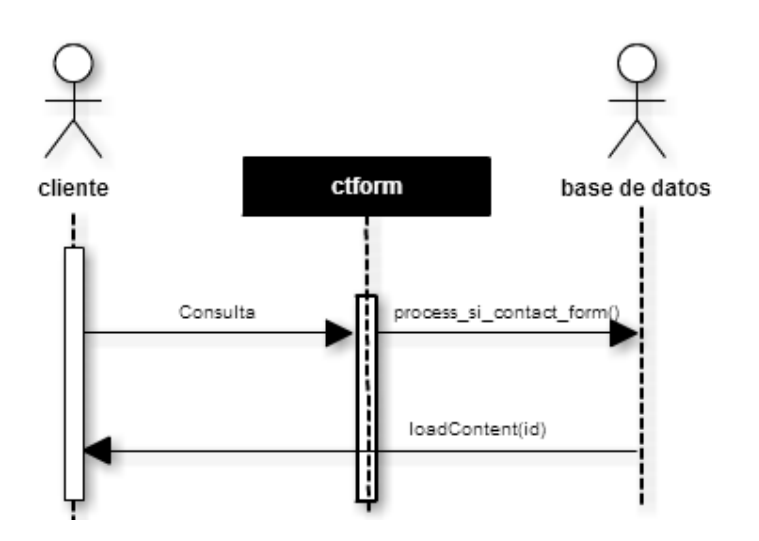

Figura 21: Diagrama de secuencia cliente/sistema

#### **3.3 Preparación de las pruebas de aceptación.**

Se analiza el criterio del departamento de ventas de la agencia para la aceptación del sistema. Esto es:

- El ingreso de disponibilidades debe disminuir los tiempos consulta del proceso anterior.
- El sistema debe estar disponible en cualquier punto de acceso que se necesite.
- El cálculo de disponibilidad de los tours debe entregar los datos necesariamente exactos para la reserva en el sistema.

#### **3.4 Realización de las pruebas de aceptación.**

La obtención de las disponibilidades para un tour por un periodo normal de 8 días con una consulta de dos veces por semana, teniendo en una de ellas una escala, sólo conllevó 5 minutos para generar toda esta información. Proceso que anteriormente tomaba alrededor de 4 o 5 horas promedio.

- Se realizaron conexiones al sistema desde dispositivos celulares, tablets, computadores personales conectados a Internet vía ADSL o WIFI. Resultando en todos estos casos una conexión satisfactoria con el sistema.
- La entrega del informe de disponibilidad permitió saber con antelación la disponibilidad de un tour que se realizaría dentro de una semana.

## **3.5 Evaluación de las pruebas de aceptación.**

Los resultados obtenidos en la realización de pruebas fueron evaluados por la gente de ventas y el presidente de EGT. Estableciendo que eran los resultados esperados para lo que se necesita.

## **3.6 Presentación y aprobación del sistema.**

Mediante una reunión en la cual se tuvo la participación de personal del departamento de ventas, el Presidente y la Gerente General de Ecuador Galapagos Travels, fue presentado formalmente el sistema y este fue aprobado por la Gerencia General de Ecuador Galapagos Travels. Dando su aprobación hacia el paso a producción.

Con el desarrollo satisfactorio del proyecto se puede destacar:

- Funcionalidad: El esfuerzo requerido para acoplar un sistema a otro (capacidad para interactuar con otro sistema).
- Usabilidad: El esfuerzo requerido para aprender un programa, trabajar con él, preparar su entrada e interpretar su salida.
- Mantenimiento: El esfuerzo requerido para localizar y arreglar un error de un programa.
- Confiabilidad: El grado en que se puede esperar que un programa lleve a cabo sus funciones esperadas con la precisión requerida. Esta puede ser medida o estimada por datos históricos.
- Eficiencia: El grado en que un programa satisface las especificaciones y consigue los objetivos de la misión encomendada por el departamento de ventas (Produce el resultado deseado).

## **Vista de implementación**

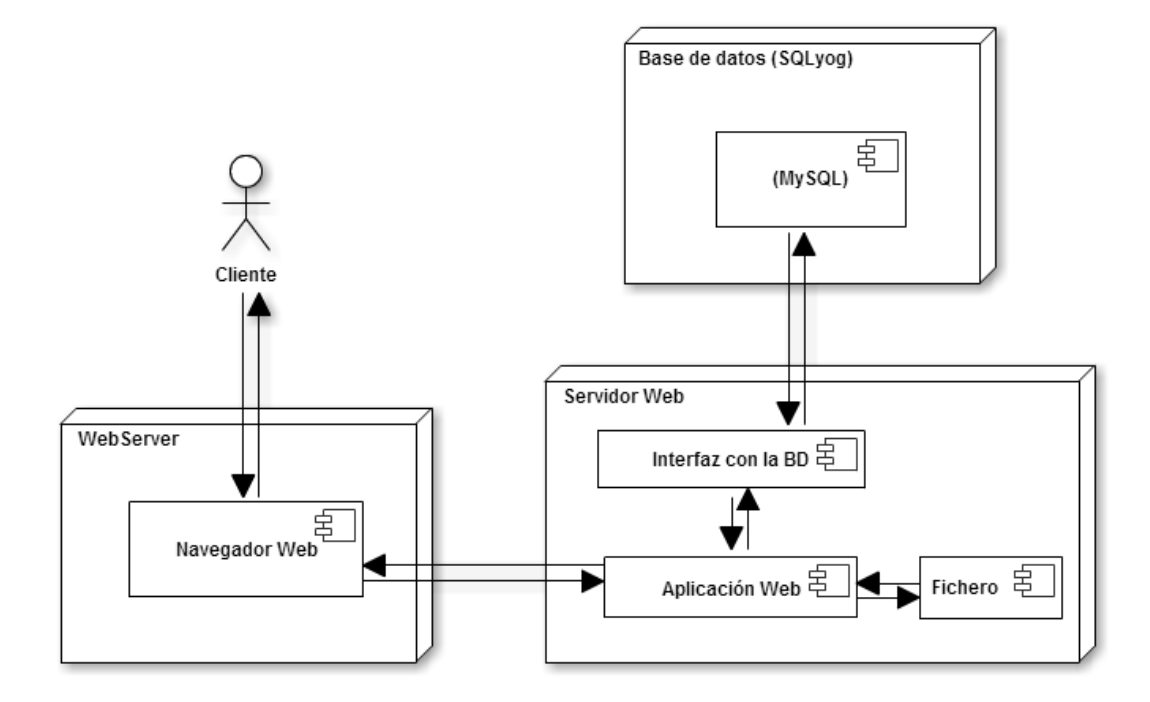

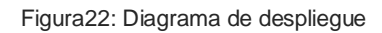

## **4 CONCLUSIONES.**

- El sistema de reservas construido se ajusta a las necesidades de la agencia, el cual permite un medio de consulta sencillo y fue pensado en clientes que en su mayoría están entre los 45 – 60 años de edad.
- Para cumplir lo requerido por la agencia, se procedió a construir una página web en html5 agradablemente visual en la que el cliente genere consultas y obtenga su respuesta eficazmente. Mediante el desarrollo del sistema en PHP y la creación de la base de datos con un código muy limpio y sencillo, se dio parte para que el administrador o el proveedor indicado pueda ingresar la información o disponibilidades del tour.
- Mediante el lenguaje HTML5 el cual nos ayudó para lograr el responsive que da la oportunidad de generar la consulta desde cualquier dispositivo móvil siendo más productivo y en la cual podemos acceder a través del link: http://peru-travel.eu/booking
- Esta iniciativa dio más confiabilidad y hasta la fecha buenos resultados, generándonos nuevas ideas para más proyectos tales como la web en español y alemán, venta directa a través de la web, usar el mismo proyecto para otro país a interés de la agencia.

## **5 RECOMENDACIONES.**

- Incentivar la implementación del sistema de reserva en los distintos sitios web de EGT para mejorar la productividad de la agencia.
- Establecer una administración adecuada de las páginas web que tiene la agencia para lograr estadísticamente un estudio de cuál genera mayor ganancia y así desarrollar con más atributos el Sistema de Reservas.
- Incorporar nuevas funcionalidades, tales como la venta directa a clientes vía Web y de Facturación Electrónica. Y si bien existe la disposición para llevar a cabo estas etapas tanto de parte de la agencia como del departamento de desarrollo IT, dichos procesos serían un plus productivo beneficial.
- Promocionar el sitio web en los medios publicitarios virtuales con el fin de ganar mayor presencia en el mercado.

## **6 BIBLIOGRAFÍA:**

iDESWEB. (2012). *Proyecto: PHP: MySQL y acceso a una base de datos*, en línea. (MOOCs (massive open online course)) Recuperado el 16 de agosto de 2015, de http://idesweb.es/proyecto/proyecto-prac10-php-mysql-acceso-base-de-datos

Isabel, V. H. (18 de diciembre de 2005). *Tipos de estudio y métodos de investigación*. Obtenido de http://www.gestiopolis.com/tipos-estudio-metodos-investigacion/

ITSolutions. (2015). *ITSolutions 'technology tourism is our passion' Blog*, en línea. (ITSolutionsadmin blog) Recuperado el 12 de agosto de 2015, de http://blog.itsolutions.es/

Ratschiller, T., & Gerken, T. (2000). *Creación de aplicaciones WEB con PHP 4.* Quito: Universidad Tecnológica Israel: Biblioteca Bill Gates.

Remon, M. T. (2014). *Desarrollo De Aplicaciones Web Con PHP y MYSQL.* Quito: Librería La Iliada: Macro.

SourceForge. (2015). *MRBS*, en línea. (DHI Group, Inc.) Recuperado el 08 de agosto de 2015, de http://mrbs.sourceforge.net/

Spona, H. (2010). *Programación de Base de Datos con MySQL y PHP.* Quito: Universidad Tecnológica Israel: Biblioteca Bill Gates.

The PHP Group. (2015). *Ejemplo general de la extensión MySQL*, en línea. (PHPConf.Asia 2015) Recuperado el 17 de agosto de 2015, de http://php.net/manual/es/mysql.examples-basic.php

Universidad Nacional de Educación a Distancia. (2009). *Estudio preliminar de 'sistema de reservas on-line para hoteles'*, en línea. (Ingeniería Técnica en Informática de Sistemas) Recuperado el 11 de agosto de 2015, de http://www.issi.uned.es/is/Analisis\_Reserva\_Online.pdf

WebyogTeam. (enero de 2014). *SQLyogMySQLGUI*, en línea. (H. R. Madiwala, Productor) Recuperado el 09 de agosto de 2015, de https://www.webyog.com/product/sqlyog

## **7 GLOSARIO.**

**B**

#### Base de datos:

"Se le llama base de datos a los bancos de información que contienen datos relativos a diversas temáticas y categorizados de distinta manera, pero que comparten entre sí algún tipo de vínculo o relación que busca ordenarlos y clasificarlos en conjunto." ("Red line gmbh, recuperado en 2008)

#### **F**

#### FileZilla:

Es un cliente FTP multiplataforma de código abierto y software libre administrador de sitios que permite a un usuario crear una lista de sitios FTP o SFTP4 (estableciendo una conexión cifrada que utiliza el protocolo SSH) con sus datos de conexión, como el número de puerto a usar, o si se utiliza inicio de sesión normal o anónima. Para el inicio normal, se guarda el usuario y, opcionalmente, la contraseña.

#### **H**

#### HTML:

Sigla de la expresión inglesa Hyper-text Markup Language, 'lenguaje marcado de hipertexto', que sirve para escribir las páginas en Internet, dar formato a los textos y crear hiperenlaces. (es.thefreedictionary.com, 2007)

#### **L**

Lenguaje de programación:

Un lenguaje de programación es un lenguaje formal diseñado para expresar procesos que pueden ser llevados a cabo por máquinas como las computadoras.

Pueden usarse para crear programas que controlen el comportamiento físico y lógico de una máquina, para expresar algoritmos con precisión, o como modo de comunicación humana.

Está formado por un conjunto de símbolos y reglas sintácticas y semánticas que definen su estructura y el significado de sus elementos y expresiones. Al proceso por el cual se escribe, se prueba, se depura, se compila (de ser necesario) y se mantiene el código fuente de un programa informático se le llama programación. (es.wikipedia.org, 2015)

#### **M**

#### Metadatos:

"Son datos que describen otros datos. El metadato puede ser texto, voz o imagen. El metadato ayuda a clarificar y encontrar datos." (Alegsa, recuperado en junio de 2014)

#### **S**

#### Software:

"Es un término informático que hace referencia a un programa o conjunto de programas de cómputo que incluye datos, procedimientos y pautas y que permite realizar distintas tareas en un sistema informático." (Alegsa, recuperado en junio de 2014)